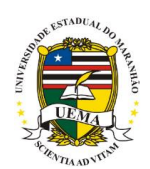

**UNIVERSIDADE ESTADUAL DO MARANHÃO** CENTRO DE CIÊNCIAS TECNOLÓGICAS

# **ALANE CRISTIANE DUTRA MATOS**

# **DESENVOLVIMENTO DE UMA MÁQUINA DE PROTOTIPAGEM RÁPIDA DE BAIXO CUSTO PARA APLICAÇÕES GERAIS**

SÃO LUÍS 2019

#### **ALANE CRISTIANE DUTRA MATOS**

# **DESENVOLVIMENTO DE UMA MÁQUINA DE PROTOTIPAGEM RÁPIDA DE BAIXO CUSTO PARA APLICAÇÕES GERAIS**

Monografia de graduação apresentada ao Curso de Engenharia Mecânica da Universidade Estadual do Maranhão como parte dos requisitos exigidos para obtenção do título Bacharel em Engenharia Mecânica.

Orientador: Prof. Me. José Ribamar Ribeiro Silva Júnior.

ESTE EXEMPLAR CORRESPONDE À VERSÃO FINAL DO TRABALHO DE CONCLUSÃO DE CURSO DEFENDIDA PELA ALUNA ALANE CRISTIANE DUTRA MATOS ORIENTADA PELO PROF. ME. JOSÉ RIBAMAR RIBEIRO SILVA JÚNIOR.

Jes *(Clamer Pilcing Siles Jenever)* 

SÃO LUÍS 2019

# **UNIVERSIDADE ESTADUAL DO MARANHÃO DEPARTAMENTO DE ENGENHARIA MECÂNICA E PRODUÇÃO CURSO DE ENGENHARIA MECÂNICA**

#### **TRABALHO DE CONCLUSÃO DE CURSO**

# **DESENVOLVIMENTO DE UMA MÁQUINA DE PROTOTIPAGEM RÁPIDA DE BAIXO CUSTO PARA APLICAÇÕES GERAIS**

Autor: Alane Cristiane Dutra Matos.

Orientador: Prof. Me. José Ribamar Ribeiro Silva Júnior. A Banca Examinadora composta pelos membros abaixo aprovou esta Monografia:

Jeck aleman Roberings Seles gineon Prof. Me. Jose de Ribamar Ribeiro Silva Júnior Universidade Estadual do Maranhão Prof.Me. Francismar Rodrigues de Sousa Universidade Estadual do Maranhão Lyras Prof. Me. Maria Amalia Trindade De Castro Universidade Estadual do Maranhão

São Luís, 04 de dezembro de 2019.

#### **AGRADECIMENTOS**

<span id="page-3-0"></span>Agradeço essencialmente a minha família e amigos pelo apoio durante toda minha jornada acadêmica, os quais sempre ficaram ao meu lado em todos os momentos.

Ao meu orientador, Prof.Me. Jose de Ribamar Ribeiro, pelos incentivos e compreensões, apesar do pouco tempo que possuía.

Em suma a todos aqueles que participaram nesse processo de grande importância na minha vida.

*You are not alone, anyone has crossed this path On this path, there's happiness that can be met whenever We too are going far, fly with us* (TWICE, 2019)

#### **RESUMO**

Este trabalho tem o intuito de projetar e construir uma máquina de prototipagem rápida, mais conhecida como impressora 3D. A pesquisa objetiva explanar sobre esse equipamento de forma a desenvolver e aplicar em situações mais diversas possíveis abordando suas vantagens. Desenvolvido a partir de modelos preexistentes em código aberto, a produção e as experiencias se encaminharam através da conversação do equipamento físico, que compõem os componentes básicos de uma impressora 3D, posteriormente explanados, em relação a máquina de processamento de dados, neste caso um computador, no qual trouxe a programação essencial na montagem e produção. A impressora foi construída através de comparação de custos e ajuste de produtos, desenvolvida assim para se tornar de baixo custo, mas com um ótimo funcionamento, gerando assim produtos finais com boa qualidade.

**Palavras-chave:** Projetar, impressora 3D, construir, prototipagem.

#### **ABSTRACT**

<span id="page-6-0"></span>This work aims to design and build a rapid prototyping machine, better known as a 3D printer. The research aims to explain about this equipment in order to develop and apply in the most diverse situations possible addressing its advantages. Developed from pre-existing open source models, the production and experiences were guided by the conversation of the physical equipment, which make up the basic components of a 3D printer, later explained, in relation to the data processing machine, in this case a computer, which brought the essential programming in the assembly and production. The printer was built through cost comparison and product tuning, designed to be inexpensive but well-functioning, thus producing good quality end products.

**Keywords**: Design, 3D printer, build, prototyping.

# **LISTA DE ILUSTRAÇÕES**

<span id="page-7-0"></span>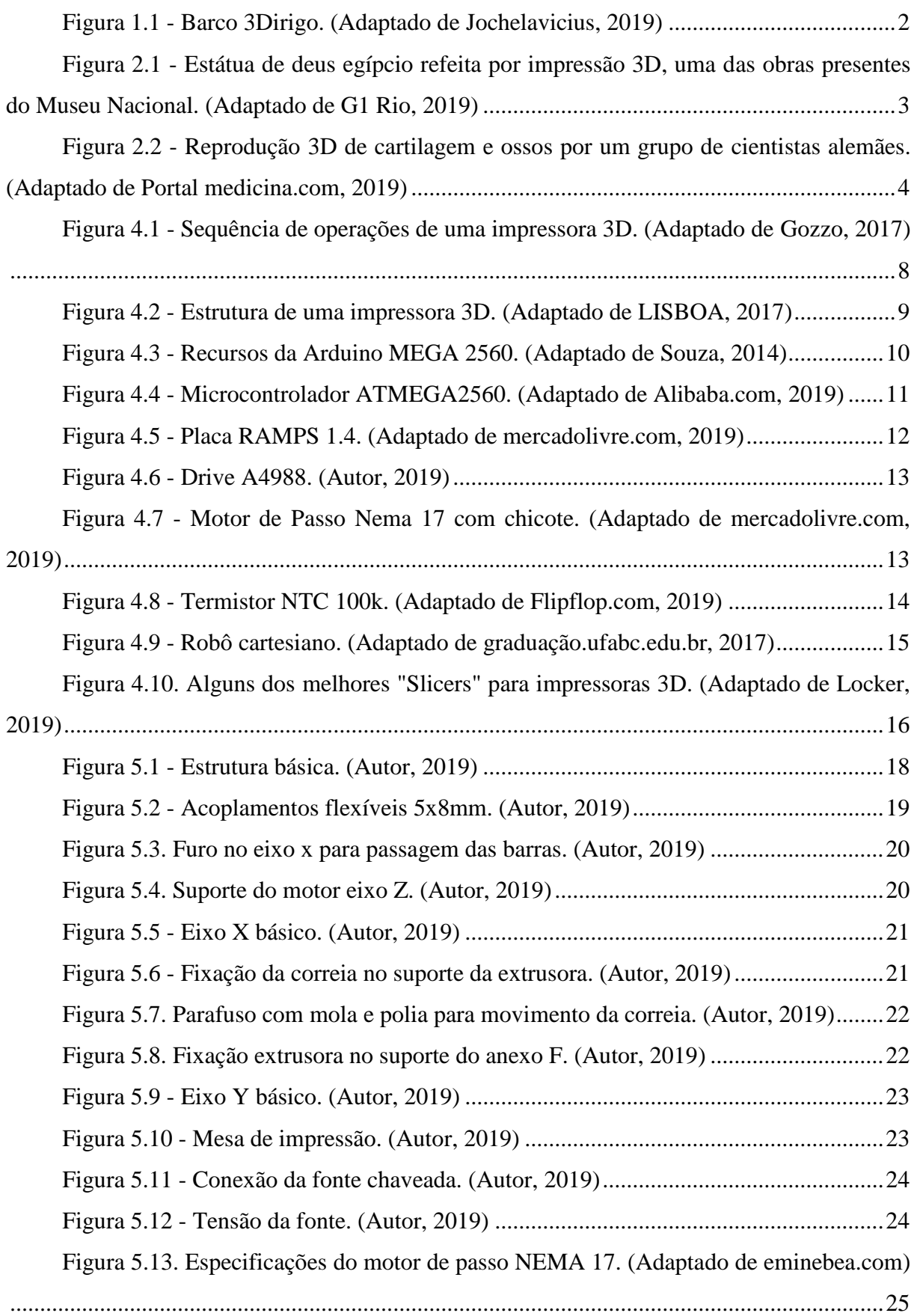

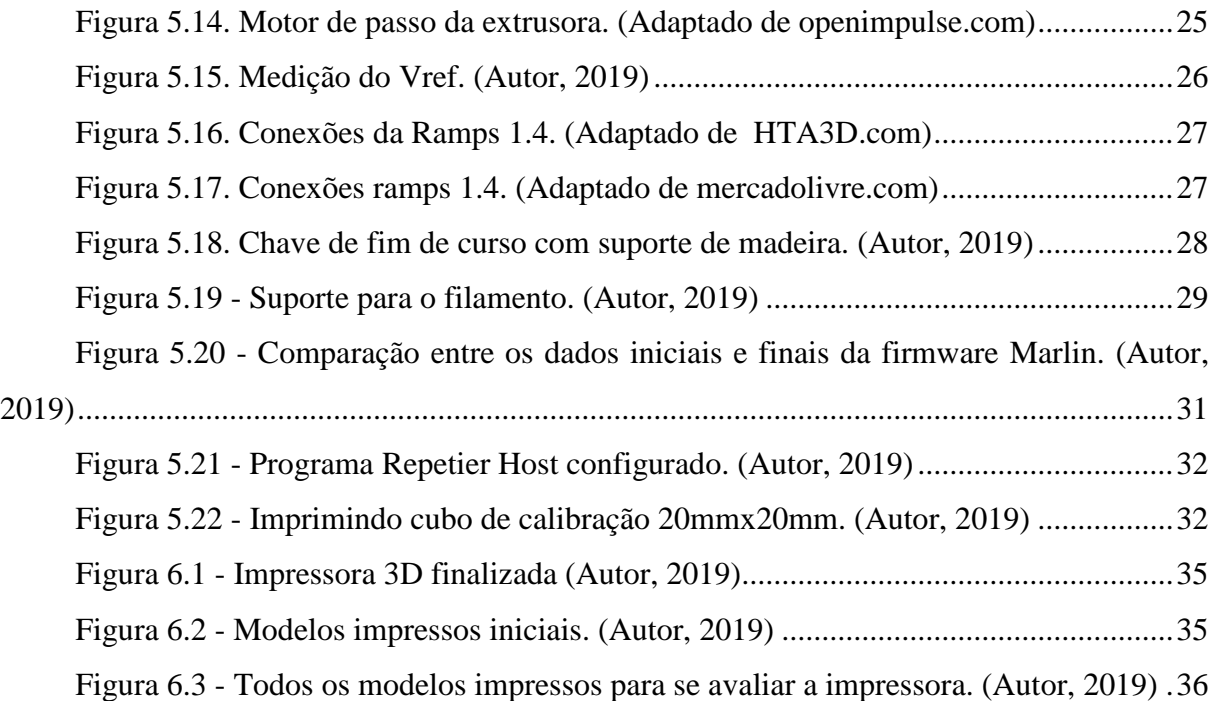

# **LISTA DE TABELAS**

<span id="page-9-0"></span>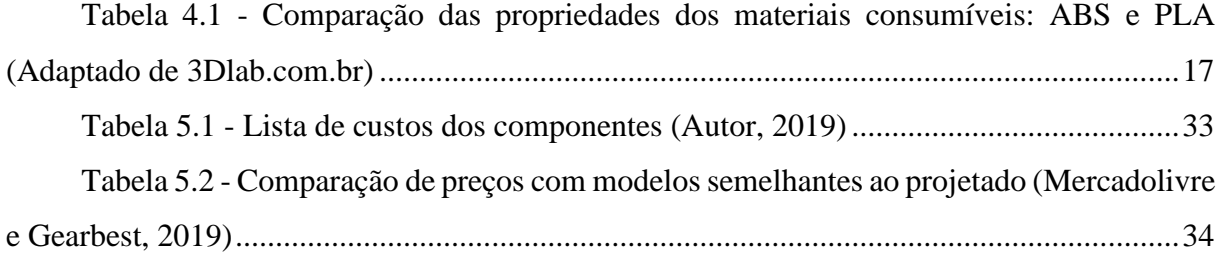

# **SUMÁRIO**

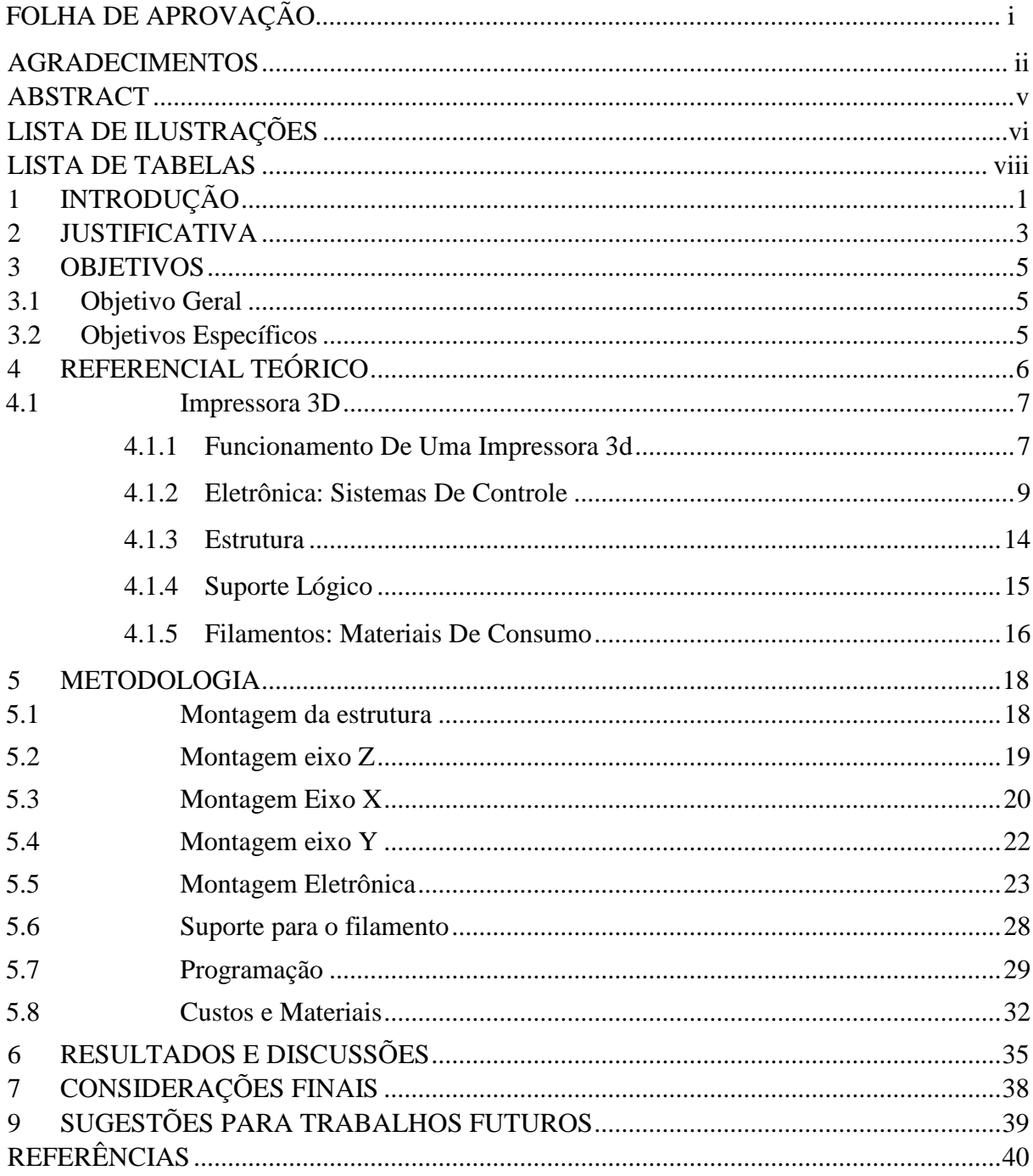

#### <span id="page-11-0"></span>**1 INTRODUÇÃO**

A tecnologia surgiu para servir como auxilio nas mais diversas áreas do conhecimento e, como se esperava, a sua constante atualização é bastante pertinente na atualidade. Segundo o engenheiro e economista alemão Klaus Schwab (2016), estar-se-á vivendo a quarta revolução industrial caracterizada não por mudanças extremas dos meios de produção mas deve ser entendida como uma fase transicional do novo sistema reestruturado através da chamada revolução digital que está moldando o modo como se relaciona com os outros e com o que se consome.

Uma dessas tecnologias é a impressão 3D, que se trata de reproduzir um modelo tridimensional executado em um software a partir de um material, seja ele inorgânico ou orgânico, conforme uma série de camadas sucessivas. Nesse apetrecho não há necessidades de moldes pre fabricados e de maneira geral não há gastos extras em material muito menos grandes desperdícios, além disso nessa tecnologia, também chamada de prototipagem rápida, tem a função de desenvolver produtos funcionais em pouco tempo e baixo custo (LISBOA, 2017).

Uma revolução para produção, a impressora 3D surge na década de 80, primeiramente com a patente de uma técnica de prototipagem rápida para formação de objetos a partir de camadas, nomeada de estereolitografia, criada pelo advogado japonês Dr. Kodama, do Instituto Industrial de Investigação de Nagoya. Mas foi somente com o engenheiro norte-americano Charles "Chuck" Hull, que a tecnologia ganhou impulso, o qual criou a impressora 3D e logo patenteou a estereolitografia (SLA) além de criar a 3D Systems Corp.

O primeiro objeto impresso foi uma lâmpada por meio de resinas, em que na época a fábrica demoraria um dia de produção, podendo ter o risco das peças não se encaixarem, com a impressão não teve esses problemas, por isso esse dispositivo deve ser ainda mais pesquisado e aprimorado por trazer maior rapidez e flexibilidade em várias ocasiões. (KASTNER, 2018)

BAIÃO (2017) cita que "conforme descrito Economisttechnology (2011), se fosse feita uma pequena comparação entre duas tecnologias, a de impressão a laser e a de 3D, é visível que a impressora 3D é mais barata do que a impressora a laser era em 1985, o que conduz a se imaginar que esse tipo de tecnologia estará bem mais acessível às massas em um curto espaço de tempo."

As impressoras 3D são capazes de imprimir os mais dispares tipos de equipamentos, protótipos e peças em geral, por exemplo [JOCHELAVICIUS](https://hypescience.com/author/lilianej/) (2019), mostrou que o UMaine Advanced Structures and Composites Center, na Universidade do Maine, conseguiu imprimir o maior objeto sólido 3D, um barco com 7,62 metros e pesando um pouco mais de 2 toneladas

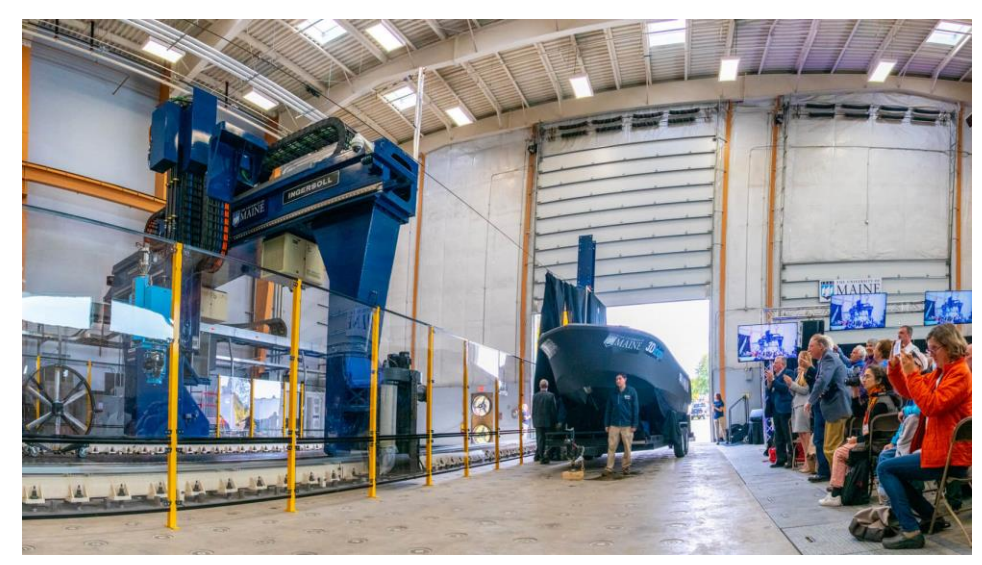

(fig.1.1), tais dados mostram a capacidade que as impressoras 3D possuem, ou seja, é infinito as aplicações, e portanto, é imprescindível obter conhecimento sobre essa máquina.

Figura 1.1 - Barco 3Dirigo. (Adaptado de [Jochelavicius,](https://hypescience.com/author/lilianej/) 2019)

<span id="page-12-0"></span>Assim, conforme descrito, será estudado o funcionamento e a construção de uma impressora 3D de baixo custo e de fácil entendimento, a fim de evidenciar a importância desse equipamento nas suas várias áreas de atuação, auxiliando assim um estudo aperfeiçoado enquanto as exigências do mercado atual acarretando em melhoramento das diferentes perspectivas do dispositivo.

#### <span id="page-13-1"></span>**2 JUSTIFICATIVA**

Há inúmeros benefícios no incremento da impressão 3D, visto que se fabrica elementos complexos em pequena série e de fato, exclusivos. Portanto tem-se a criação de modelos únicos, com base no preferencial do indivíduo de forma que não adicione custos extras, além disso, com a calibragem correta, resultará na fabricação mais fidedigna do projeto original, ou seja, sem erros em comparação com outros meios de produção com o mesmo intuito de moldagem.

Vale salientar a importância que essas máquinas possuem em reduzir exponencialmente o consumo de matéria e de oferecer maior liberdade de criação por um custo menor. A máquina de prototipagem rápida também reduz a emissão de gases poluentes e resíduos que seriam despejados no meio ambiente, trazendo um novo olhar na produção sustentável e na economia em geral.

O que se vê atualmente é o incremento da impressão 3D em diferentes vertentes, por exemplo, o G1 Rio (2019) mostra a impressão 3D reconstruindo inúmeras peças históricas que haviam sido perdidas durante um incêndio, como mostrado na figura 2.1. Há também a indústria alimentícia demonstrando grande interesse pelo assunto, em que já se tem a implantação da mesma para se imprimir alimentos (FERRAZ, 2019).

<span id="page-13-0"></span>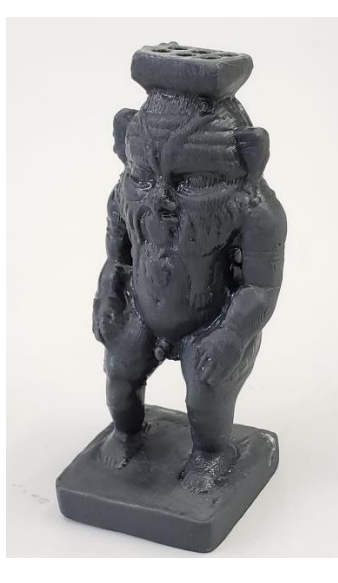

Figura 2.1 - Estátua de deus egípcio refeita por impressão 3D, uma das obras presentes do Museu Nacional. (Adaptado de G1 Rio, 2019)

Outra área em que se está desenvolvendo um estudo mais apurado dessa tecnologia é a medicina (fig. 2.2), "com a impressão 3D alguns casos médicos se tornaram mais simples de serem resolvidos, como a reparação de crânio. A peça pode ser projetada perfeitamente para um paciente e diminuir os riscos de uma cirurgia tão complexa" (VIEIRA, 2019).

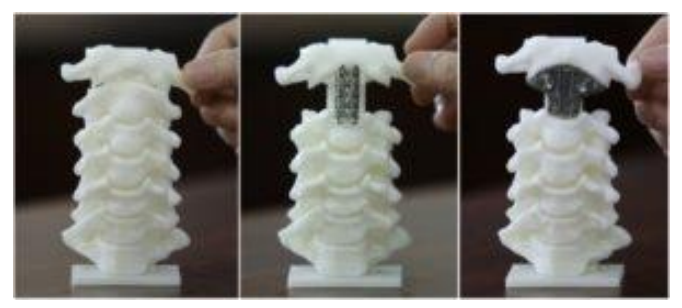

Figura 2.2 - Reprodução 3D de cartilagem e ossos por um grupo de cientistas alemães. (Adaptado de Portal medicina.com, 2019)

<span id="page-14-0"></span>Nessa conjuntura, a abordagem do sistema de impressão tridimensional se torna um amplo vaso que liga os mais díspares âmbitos do estudo tecnológico que busca melhorar e flexibilizar a rapidez nos processos produtivos, proporcionando maiores vantagens enquanto as produções padrões que existem hoje, acarretando em produtos mais eficientes e exatos.

Além das vantagens citadas, as possibilidades de impressão 3D são ilimitadas, com diferentes abordagens e materiais, pode se gerar novas dinâmicas de construção além de uma reprogramação mais eficaz dos meios produtivos.

Para tanto essa pesquisa e desenvolvimento tem como proposta demostrar a relevância da impressão tridimensional aplicada de forma mais especifica e acessível, a fim de obter uma reposta geral multiforme.

### <span id="page-15-0"></span>**3 OBJETIVOS**

# <span id="page-15-1"></span>**3.1 Objetivo Geral**

Projetar e construir uma impressora 3D de baixo custo.

# <span id="page-15-2"></span>**3.2 Objetivos Específicos**

- Abordar sobre as vantagens de se utilizar o equipamento de impressão 3D;
- Caracterizar e especificar o funcionamento das várias partes da impressora;
- Desenvolver o projeto de construção da impressora;
- Fabricar, montar e realizar teste a partir do projeto da impressora.

#### <span id="page-16-0"></span>**4 REFERENCIAL TEÓRICO**

Há inúmeros estudos equivalentes ao tema "Impressão 3D", que partem desde de dados mais técnicos aos que envolvem um estudo mais cientifico. Visto que é um assunto que aguça muito a indústria, ciências biológicas e outras vertentes, é de se observar o grande interesse geral.

PORTO (2016) expõe as inúmeras vantagens que a impressora trouxe, já mencionadas anteriormente, dentre estas a diminuição dos desperdícios comumente das indústrias manufatureiras por conta da precisão que reduz, dentre outros fatores, o consumo tanto do material utilizado para a impressão quanto da energia geral, além de simplificar os gastos com o transporte de material, equipamentos e indivíduos.

Ele salienta também o fato de que há reduções residuais, ruído, etc., tais problemas que causam muita perturbação no ambiente e podem gerar consequências preocupante. Conforme Hugh Bass, CEO da empresa AutoDesk, citado por GOZZO (2017), as máquinas de prototipagem rápida (PR) estão se tornando um novo artigo de cobiça nas mãos dos empresários, para tanto tais equipamentos estão acarretando na descontinuação da ordem econômica atual, em outras palavras na transição para a nova revolução industrial.

Bass afirma também que "a medida que a demanda por produtos sob medida e de fabricação personalizada aumentam, as impressoras 3D se destacam pela sustentabilidade. [...] Finalmente, produtos personalizados tendem a ser menos descartáveis, uma vez que os usuários possuem mais afeição a eles, quando comparados a produção em massa."

Segundo o Observatório Digital de Saúde e Segurança do Trabalho, uma parceria criada pelo Ministério Público do trabalho (MPT) e a Organização Internacional do Trabalho (OIT), dentre os anos de 2012 e 2018 no brasil ocorreram mais de 528.473 acidentes de trabalho, sendo que 15,19% dos registros ocorreram devido maquinas e equipamentos (FAREVIN, 2019).

Tais números são alarmantes tanto em caráter individual quanto empresarial, assim com a utilização da impressora 3D em certas áreas da indústria, por ser mais segura de utilizar, certamente tais números seriam reduzidos poupando gastos gerais.

Há empresas que fornecem um estudo de aperfeiçoamento da impressora, como por exemplo a RepRap, uma das mais antigas do mercado, com o famoso modelo Graber i3 cujo código é aberto os quais fornecem tanto o modelo de projeto quanto o código podendo ser modificado a preferência do usuário (RepRap, 2018).

#### <span id="page-17-0"></span>**4.1 Impressora 3D**

Atualmente, o modo operacional das máquinas de prototipagem rápida se baseia nos modelos de impressora da iniciativa RepRap, a qual oferece uma base de dados e código aberto, assim como protótipos estruturais gratuitos para alterações.

Em característica integral, a maioria das impressoras 3d do projeto é dividida em três grupos:

- Mecânica, a qual se tem a estrutura de suporte e movimentação;
- Eletrônica, em que se tem os motores, drives, sensores, etc.;

 Suporte lógico, na qual fornecerá a união dos outros dois grupos e fará o funcionamento da mesma, subdividida em firmware e software.

Tais grupos serão descritos de forma mais abrangente nos tópicos a seguir.

#### <span id="page-17-1"></span>**4.1.1 Funcionamento De Uma Impressora 3d**

Srivatsan (2016, apud Gozzo, 2017), diz que o processo ao qual se baseia a impressão foi instaurada pelo MIT(Instituto de Tecnologia de Massachusetts), no qual se "diz respeito a um aglutinante líquido à base de água aplicado em um jato que vai em direção a um pó à base de amido para imprimir os dados de um desenho CAD".

Tal pó tinha suas partículas distribuídas em uma espécie de "cama de pó", unindose quando há a aplicação do aglutinamento, assim eram executadas camadas e as partículas que não se aglutinavam eram descartadas e removidas, ulteriormente poder-se-á aquecer em alta temperatura fazendo uma ligação mais forte entre as partículas. Pode-se observar tal processo na figura 4.1.

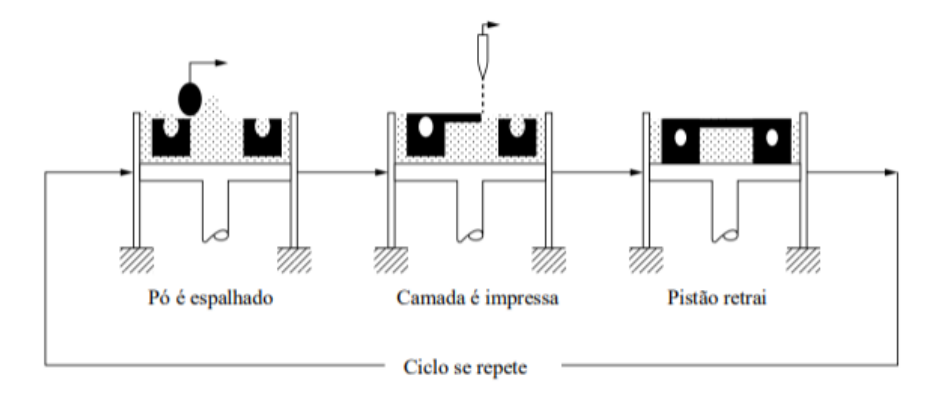

<span id="page-18-0"></span>Figura 4.1 - Sequência de operações de uma impressora 3D. (Adaptado de Gozzo, 2017)

A técnica descrita acima a princípio foi utilizada apenas para a manipulação de materiais poliméricos, entretanto com a necessidade do mercado e o surgimento de novos estudos, tem-se a sua aplicação em mais diversas matérias-primas como metal, cerâmica e até mesmo metal-cerâmicos. De fato, é uma técnica que pode abrir inúmeras possibilidades estruturais com os mais variáveis tipos de insumos, no qual se tem um ótimo controle de produção.

Como retratado anteriormente, a maioria das impressoras 3D basearam-se no projeto RepRap, por ser uma técnica mais fácil de manipular. Assim como descrito acima, terse-á deposição de material em extrusão plástica, e seu funcionamento é semelhante de uma máquina CNC (controle numérico computadorizado), como comparado por Azevedo(2013), a única grande diferença é que esse equipamento executa processos de usinagem que configuram e modelam um bloco de material, ou seja, retira o material ao invés de depor.

Em geral consta três eixos na estrutura da impressora, demostrado na figura 4.2: eixo Z será responsável por regular a altura; eixo Y, fará o movimento da mesa de impressão e o eixo X movimentará a extrusora. Tais eixos se alimentarão através de motores de passo e polias, os quais serão detalhados a posteriori, e iniciarão suas atividades conforme a temperatura de impressão configurada. Assim que a temperatura for atingida e verificado o limite da impressão, é desencadeado uma sequência de deposições de filamento em camadas, consoante ao fatiamento do objeto conduzido por um programa de impressão.

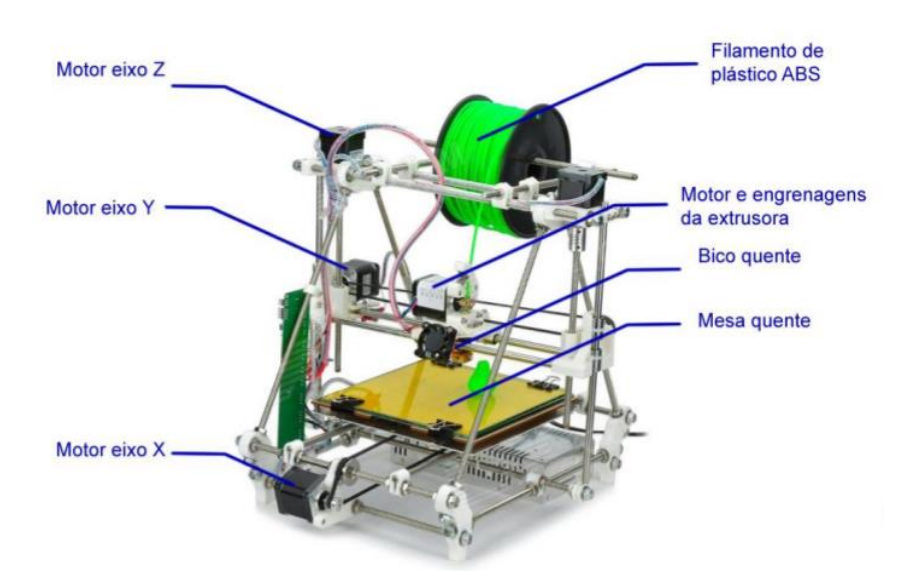

<span id="page-19-0"></span>Figura 4.2 - Estrutura de uma impressora 3D. (Adaptado de LISBOA, 2017)

#### <span id="page-19-1"></span>**4.1.2 Eletrônica: Sistemas De Controle**

A eletrônica presente em toda máquina de prototipagem rápida é composta de microcontroladores, sensores, motor de passo, placa de extensão (RAMPS), podendo ainda ter outros equipamentos como LEDs e LCD.

A placa principal microcontroladora é o arduino, cujo código é adaptável para as mais diversas plataformas e dispositivos. Essa placa, segundo Thompson (2014), foi criada em 2005 quando cinco pesquisadores, sendo os quais, Massimo Banzi, David Cuartielles, Tom Igoe, Gianluca Martino e David Mellis, queriam criar um dispositivo barato, funcional e de programação fácil, para ser acessível tanto para estudantes quando para projetistas amadores.

Ainda foi admitido o conceito de hardware livre, no qual qualquer indivíduo poderia customizar ao seu modo o modelo básico do hardware. Portanto foi a partir disso que se gerou a placa composta por um microcontrolador Atmel, em que se utiliza uma linguagem baseada  $em C/C++$ .

A placa dos projetos de impressora 3D é uma das diversas da plataforma Arduino, a Arduino Mega 2560, observada na figura 4.3, conforme fabricante, tem-se nesse dispositivo o microcontrolador ATmega2560, além de possui 54 pinos de saida e entrada digitais sendo que 15 destes com saídas PWM (Modulação de Largura de Pulso), os quais através da largura do pulso de uma onda quadrada é possível o controle de potência ou velocidade.

Segundo Souza (2014), essa placa possui uma memória e quantidade de pinos maior do que o Arduino UNO, o mais conhecido, sendo assim a melhor para programações mais complexas e/ou que demandem mais entradas e saídas e memória. Assim como no UNO, a alimentação é feita por conector Jack com positivo no centro, onde o valor de tensão da fonte externa deve estar entre os limites 6V a 20V.

Todavia quando alimentada por tensão acima de 12 V, o regulador de tensão pode sobreaquecer e danificar a placa, assim ficará inutilizável, para tanto a maioria dos projetos se adentram no máximo a 12 V, deste modo seguiu-se o mesmo princípio para o modelo de impressora 3D. Quando ligada ao cabo USB e plugado ao computador, essa tensão não precisará ser regularizada, assim a placa se alimentará sucessivamente pelo USB.

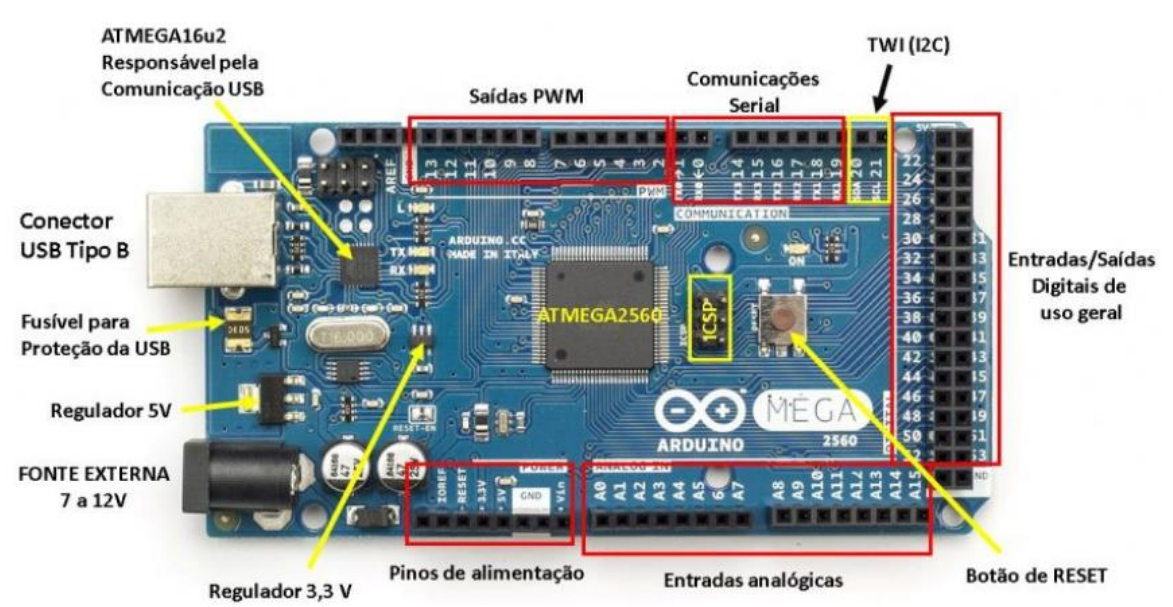

Figura 4.3 - Recursos da Arduino MEGA 2560. (Adaptado de Souza, 2014)

<span id="page-20-0"></span>Na figura 4.3, podemos notar a presença do regulador de 3,3V e 5V, é através deles que se tem alimentação de circuitos ou placas de extensão (Shield) que necessitam de tensão continua de 3,3V e corrente máxima de 50mA ou tensão de 5V, entretanto se uma conexão USB é existente e há tensão do conector *DC*(Corrente contínua), a porta USB será apenas de conexão e não fornecerá a energia para o funcionamento da placa.

De acordo com a fabricante, o pino de alimentação *IOREF* fornecerá justamente a tensão de referência, a qual a placa de extensão selecione o tipo de interface apropriada. Já os pinos *GND* serão os "fios-terra" do circuito, ou seja, os pinos de referência, e os pinos *VIN* alimentam a placa através de Shields ou bateria externa.

A comunicação da placa com o computador é feita através do microcontrolador ATMEGA16U2, o qual através de um software possibilita o inserir o código binário na placa por meio de compilações. Um dos principais microcontroladores da placa é o ATmega2560, verificada na figura 4.4.

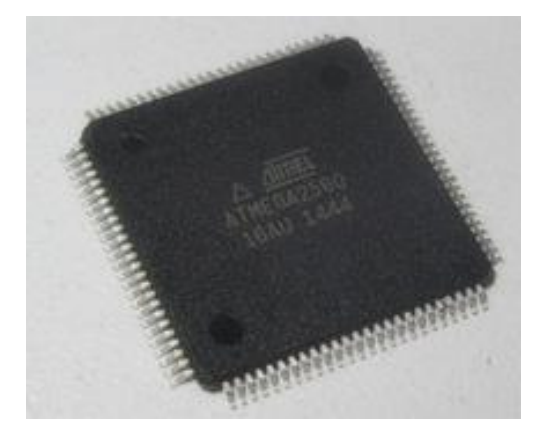

Figura 4.4 - Microcontrolador ATMEGA2560. (Adaptado de Alibaba.com, 2019)

<span id="page-21-0"></span>Este possui 8 bits de arquitetura *RISC* (Computador com um conjunto reduzido de instruções) avançada, contando com 256 KB de flash, 8 Kb de RAM e 4Kb de EEPROM e pode operar em 16 MHz, valores mais que suficientes para o funcionamento de uma impressora 3D, já que o código da máquina de prototipagem compilado normalmente não irá ultrapassar 27% de espaço de armazenamento para programas (70734 bytes).

Para Zanco (2005), "o microcontrolador é uma unidade central de processamento de pequeno porte, capaz de executar várias tarefas sucessivas chamadas instruções". Os microcontroladores irão diretamente fornecer uma otimização e controle lógico para vários tipos de projetos e dispositivos.

Juntamente com o Arduino MEGA2560, tem-se a placa de extensão, chamada também de "Shield", que tem a função de organizar e simplificar as conexões da placa de arduino com o resto da eletrônica, mediante a variedade e quantidade de conexões e fios que são presentes na máquina de prototipagem rápida.

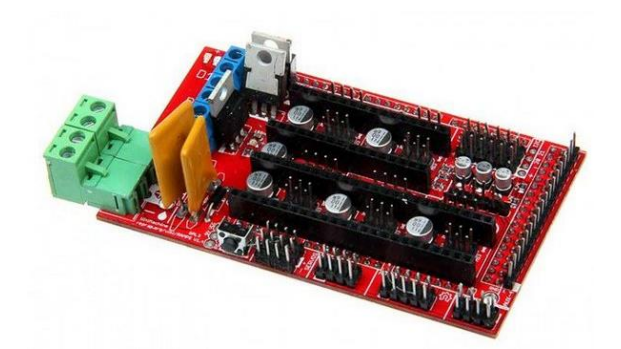

Figura 4.5 - Placa RAMPS 1.4. (Adaptado de mercadolivre.com, 2019)

<span id="page-22-0"></span>Há um mercado relativamente amplo para as placas de extensão de impressora 3D, entretanto, a RAMPS 1.4, figura 4.5, é a mais utilizada em projetos de prototipagem 3D, sendo assim maior facilidade em encontrar e, portanto, preço mais baixo, subsequentemente na montagem irar-se-á destrinchar as conexões da mesma.

Os sinais de passo e a direção do arduino são traduzidos em potência para os motores através dos drives de potência, e há dois mais populares nas impressoras, o A4988 e o Drv8825, conforme fabricantes, a diferença entre ambos são os passos que cada um pode controlar, enquanto o primeiro controla até 1/16 microstepping (micro passos), o Drv8825 atinge 1/32, tal parâmetro controle a corrente no enrolamento do motor podendo subdividir o número de posições entre os polos.

Além disso, segundo o DataSheet das fabricantes, como a empresa Allegro, o A4988, figura 4.6, foi desenvolvido apenas para motores bipolares, entretanto é o mais barato, operando entre 8 a 35V de tensão oferecendo até 2A com dissipação de calor, assim sua escolha dependerá do motor que se utilizará em um projeto.

Os pinos do A4988 são: STEP (passos); DIR (sentido de rotação do rotor); ENABLE (ativa os drivers do motor); RESET (desativa os drives de saída dando reset); SLEEP (desabilita circuitos internos para economizar bateria); MS1, MS2 E MS3 são as entradas para selecionar o motor da sequência dos passos.

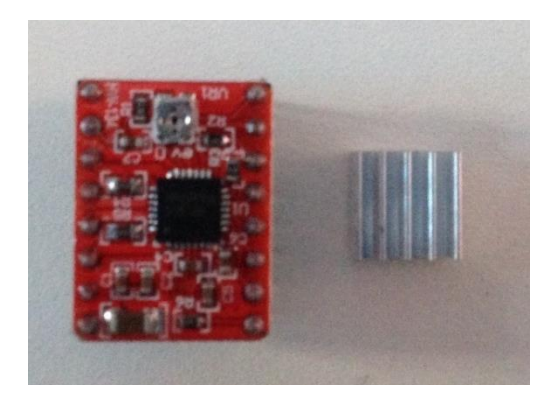

Figura 4.6 - Drive A4988. (Autor, 2019)

<span id="page-23-0"></span>Os acionadores elétricos utilizados nos projetos de impressora 3D são motores de passo, por padrão a maior parte das impressoras utilizam o NEMA 17, mas com diferentes especificações técnicas, vide figura 4.7. Assim como a maioria dos motores o princípio de funcionamento se dá através de bobinas energizadas que criam um campo magnetico que atraem o rotor. Duarte (2017) expõe que motores de passo são "um tipo de motor elétrico que pode ser controlado por sinais digitais, mas com a possibilidade de se controlar sua velocidade, direção e ângulo, podendo girá-los num ângulo determinado com extrema precisão, obtendo ajustes finos de posicionamento".

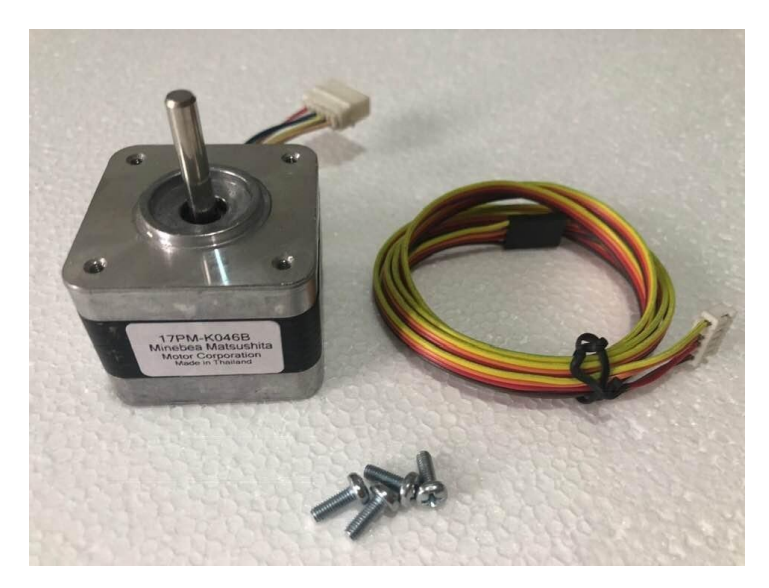

Figura 4.7 - Motor de Passo Nema 17 com chicote. (Adaptado de mercadolivre.com, 2019)

<span id="page-23-1"></span>Outro ponto importante na impressora são os sensores, é através desses que há a medição de valores físicos que influenciam todo o projeto, como temperatura, posição, força, dentre outros parâmetros. O mais utilizado nas impressoras 3D são os chamados NTC

(Coeficiente Negativo de Temperatura), os quais diminuem a resistência quando a temperatura aumenta. Esses sensores estão presentes tanto na extrusora quando na mesa aquecida, por exemplo, o bico de extrusão possui o termistores NTC 100k, vide figura 4.8.

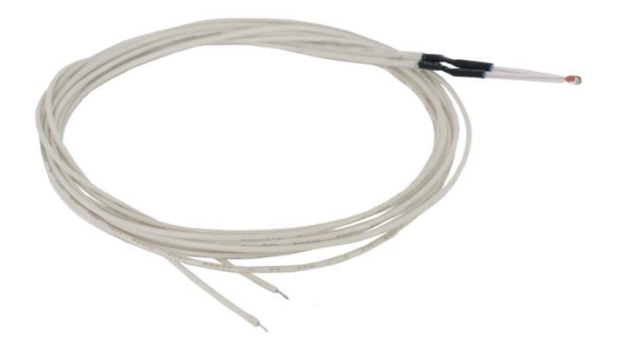

Figura 4.8 - Termistor NTC 100k. (Adaptado de Flipflop.com, 2019)

<span id="page-24-0"></span>A parte elétrica comporta ainda: a fonte chaveada 12V (360W e 30A), o qual incorpora um regulador chaveado para controle de corrente, esse dispositivo irá alimentar todo o sistema; o cooler para esfriamento do motor da extrusora; chave de fim de curso para limitar os valores padrões de início de impressão e a mesa aquecida para controle de temperatura.

#### <span id="page-24-1"></span>**4.1.3 Estrutura**

Para a estrutura, normalmente são utilizados acoplamentos flexíveis, barra roscada, uma extrusora, suportes (madeira ou metal), parafusos, molas, correia dentada, polias, arruelas, porcas, corrediças telescópicas e chapa de alumínio. Duarte (2017) afirma que "a Impressora 3D nada mais é que um robô, ou seja, uma máquina manipuladora com vários graus de liberdade controlada automaticamente, reprogramável, multifuncional, que pode ter base fixa ou móvel para utilização em aplicações de automação".

Assim em poucas palavras, a estrutura se baseia em um plano cartesiano de três trilhos diferentes (XYZ) no qual há a articulação linear ou prismática para a formação do objeto, sendo que o plano XY controla posição extrusora-mesa, e o plano Z a altura, vide figura 4.9.

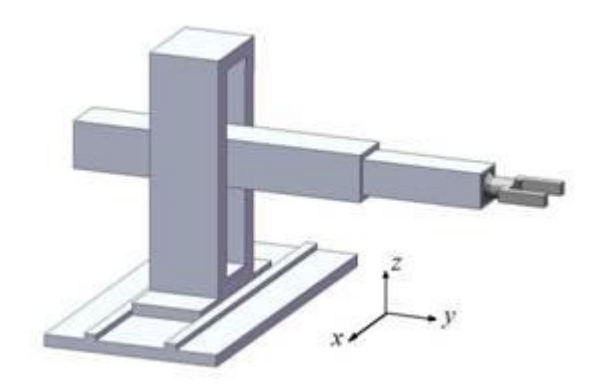

<span id="page-25-0"></span>Figura 4.9 - Robô cartesiano. (Adaptado de graduação.ufabc.edu.br, 2017)

#### <span id="page-25-1"></span>**4.1.4 Suporte Lógico**

A criação de qualquer estrutura para impressão é obtida por softwares de CAD (Desenho assistido por computador), tais sistemas oferecem recursos e ferramentas necessárias para elaboração de entidades geométricas para formação de objetos. Duarte (2017), mostra que é através desses que se fazem o tratamento e as especificações físicas do que se quer imprimir. Tem-se inúmeros CADs no mercado, como Solidworks, SketchUp, AutoCAD, de dentro outros.

Entretanto o tratamento real para impressão é através dos softwares CAM (máquina assistida por computador) que trabalham em conjunto com o CAD para fatiar e construir as camadas de impressão gerando códigos distintos, por isso são chamados de Slicers ou fatiadores, Locker (2019), expõe os mais diversos, como CURA, SLIC3R, 3DPrinterOS, Astroprint, Repetier, etc.

Tais programas "fatiadores" serão controlados a partir de um firmware instalado na placa de arduino, o qual possibilitará a conexão computador/impressora. Os mais conhecidos são: Marlin, Smoothieware, Repetier-Firmware, RepRap Firmware Teacup, Klipper e Redeem. A escolha dependerá principalmente do grau de conhecimento em programação e da compatibilidade da placa mãe, como demonstra Locker (2019), na figura 4.10 abaixo.

| * Software         | $#$ User                     | ≑ Price  | $\div$ OS                         |
|--------------------|------------------------------|----------|-----------------------------------|
| <b>3DPrinterOS</b> | Beginners, Advanced<br>Users | Freemium | Browser, Windows, Mac             |
| Astroprint         | Beginners, Advanced<br>Users | Freemium | Browser, Raspberry Pi,<br>pcDuino |
| CraftWare          | Beginners, Advanced<br>Users | Free     | Windows, Mac, Linux               |
| Cura               | Beginners, Advanced<br>Users | Free     | Windows, Mac, Linux               |
| lceSL              | <b>Advanced Users</b>        | Free     | Windows, Linux                    |
| ideaMaker          | Beginners, Advanced<br>Users | Free     | Windows, Mac, Linux               |

<span id="page-26-0"></span>Figura 4.10. Alguns dos melhores "Slicers" para impressoras 3D. (Adaptado de Locker, 2019)

#### <span id="page-26-1"></span>**4.1.5 Filamentos: Materiais De Consumo**

O material a ser utilizado é um dos aspectos mais decisivos nos trabalhos de impressão, visto que diferentes produtos resultaram em desconformes fatores de resistência, precisão, condições de armazenamento, flexibilidade, etc. Há então, dois diferentes materiais consumíveis mais utilizados para impressão 3D, salientado por GIANG (entre 2013 e 2019), o ABS (*acrilonitrila butadieno estireno)* e o PLA *(ácido polilático).*

Obtido a partir de petróleo, o polímero termoplástico ABS é um material com grande resistência e mais flexível que o PLA, o qual é visto em peças plásticas de automóveis e instrumentos musicais. PORTELA (2019), evidencia que o ABS possui alto ponto de fusão, podendo sofrer deformação se resfriado durante impressão, por conta disso é necessário a mesa aquecida com termistor para fazer a manutenção de temperatura.

A fixação da peça na mesa de impressão pode ser feita semelhante ao PLA, com cola líquida, fita adesiva, spray plástico específico de impressão ou spray fixador para cabelo (extra-seco e forte). GODOY (2018), mostra que o PLA é um material derivado do milho e outros amidos renováveis, além de ser biodegradável, não tem um cheiro tão forte quanto o ABS. Em comparação ao ABS é mais rígido, portanto, não tem predisposição a deformações, logo, não há necessidade de mesa aquecida, por conseguinte pode ser impresso em superfície fria.

A fabricante 3Dlab demostra que os acabamentos e a flexibilidade do ABS são muito melhores para certos tipos de impressão, além do mais não deforma devido ao calor. Entretanto é de se observar que de maneira geral o mais aconselhável para iniciantes seria o PLA, principalmente por imprimir em mesa fria e ter menos problemas de controle. Podemos observar a comparação na tabela 1, a seguir:

|                        | Propriedades Materia Prima 3D LAB - Grãos                                         |                      |                   |
|------------------------|-----------------------------------------------------------------------------------|----------------------|-------------------|
| <b>Propriedades</b>    | <b>PLA</b>                                                                        | <b>ABS Premium</b>   | <b>PETG</b>       |
| <b>Densidade</b>       | $1,24$ [g/cm3]                                                                    | $1,04$ [g/cm3]       | $1,27$ [g/cm3]    |
| Temp. Fusão            | 185 [°C]                                                                          | 220 <sup>[°</sup> C] | 240 [°C]          |
| Tg                     | 60 [°C]                                                                           | 100 [°C]             | $85$ $^{\circ}$ C |
| Tensão de Escoamento   | 66 [Mpa]                                                                          | $38$ [Mpa]           | $51$ [Mpa]        |
| Resistencia a Flexão   | 130 [Mpa]                                                                         | 66 [Mpa]             | 72 [Mpa]          |
| Modulo de Elasticidade | 4350 [Mpa]                                                                        | 2200 [Mpa]           | 2120[Mpa]         |
|                        | Resultado ensaio de Tração segundo a Norma ASTM D 638 - Corpo de provas Impresso  |                      |                   |
| <b>Propriedades</b>    | <b>PLA</b>                                                                        | <b>ABS Premium</b>   | <b>PETG</b>       |
| Tensão de Escoamento   | 24,8 [Mpa]                                                                        | $14,7$ [Mpa]         | 18,6 [Mpa]        |
| Modulo de Elasticidade | 1896,0 [Mpa]                                                                      | 1335,9 [Mpa]         | 1067,9 [Mpa]      |
| Tensão de Ruptura      | 46 [Mpa]                                                                          | 29 [Mpa]             | 32,6 [Mpa]        |
| Alongamento            | $3,69$ [%]                                                                        | $7,08$ [%]           | $7,74$ [%]        |
|                        | Resultado ensaio de Dureza segundo a Norma ASTM D 2240 - Corpo de provas Impresso |                      |                   |
| Dureza Shore D         | 85 [Shore D]                                                                      | 74 [Shore D]         | 75 [Shore D]      |
|                        | Resultado ensaio HTD segundo a Norma ISO 75 - Corpo de provas Impresso            |                      |                   |
| <b>Temperatura HDT</b> | 55,11°C                                                                           | 86,13°C              | 67,3 °C           |

<span id="page-27-0"></span>Tabela 4.1 - Comparação das propriedades dos materiais consumíveis: ABS e PLA (Adaptado de 3Dlab.com.br)

#### <span id="page-28-1"></span>**5 METODOLOGIA**

Neste tópico será trabalhado os meios de montagem e programação do projeto da impressora, baseado e adaptado a partir de modelos disponíveis gratuitos encontrados na internet e em manuais. Dividido em três diferentes partes, o capítulo 5 trará todo o método desenvolvido para a montagem da impressora 3D desde a questão estrutural, passando pela etapa de construção da eletrônica até a programação e seus cálculos requeridos, fazendo assim, ao final, uma comparação sobre os custos obtidos e os preços de uma impressora no mercado.

#### <span id="page-28-2"></span>**5.1 Montagem da estrutura**

A estrutura geral, a qual foram fixadas as demais estruturas, foi construída em CAD com base nos modelos de Branditi (2018), TDC Projetos (2018), RepRap Graber I3(2015), dentre outros.

O anexo A, será a base da impressora, é a partir dela que os outros componentes se fixarão, já o anexo E será os "pés" da base, utilizados assim para passagem de fios e futuras modificações. Para guiar o eixo XZ, montou-se o quadro pertinente ao anexo G, e a fim de proporcionar um ângulo de 90° mais preciso foi fabricado o suporte referente ao anexo D, que a posteriori fixou-se a fonte. Assim fez-se a estrutura básica para a fixação dos eixos, de acordo com figura 5.1.

<span id="page-28-0"></span>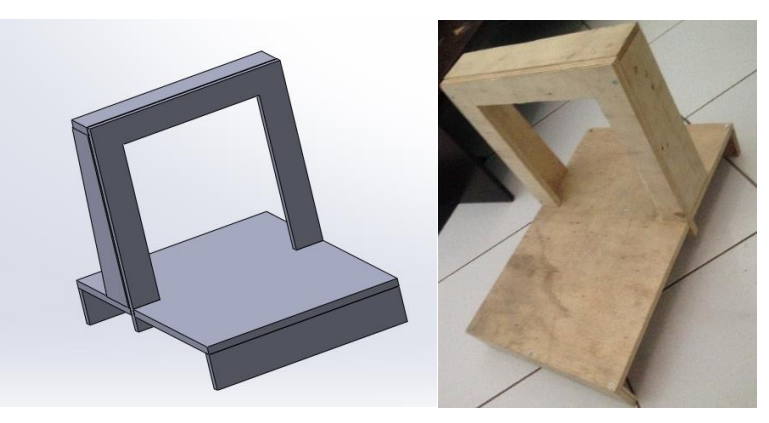

Figura 5.1 - Estrutura básica. (Autor, 2019)

#### <span id="page-29-1"></span>**5.2 Montagem eixo Z**

O eixo Z é um dos mais complicados para a montagem, visto que possuem uma maior precisão e cuidado. Ele é formado por dois acoplamentos flexíveis, duas corrediças telescópicas (300 mm), dois blocos pequenos de madeira (anexo B) e dois suportes de alumínios (anexo I).

Os acoplamentos flexíveis escolhidos foram de 5x8 (figura 5.2), específico de CNCs e impressoras 3D, e ligam a barra roscada M8 aos motores do eixo Z, estes acoplamentos evitam travamentos caso desalinhamento, tem uma grande vida útil, além de absorver impactos da inercia.

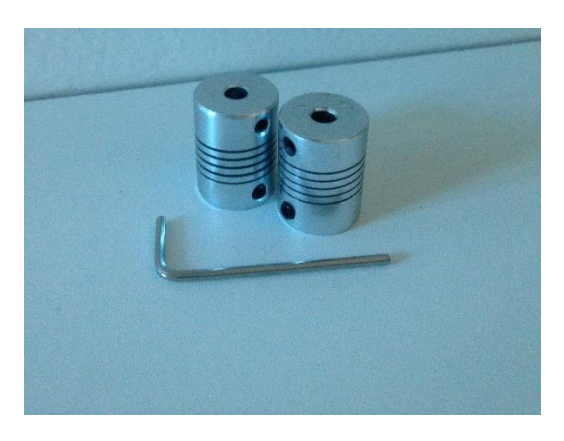

Figura 5.2 - Acoplamentos flexíveis 5x8mm. (Autor, 2019)

<span id="page-29-0"></span>A junção com o eixo X é feita através de uma rosca M8, como mostra figura 5.3, no qual se fez um furo passante com uma broca M9x1.25 para a fixação da rosca de forma que o barra roscada conseguisse passar livremente, mas a rosca não. Foi então fixado a rosca com uma abertura um pouco maior feita através de pressão e retirada dos resíduos com um instrumento cortante, assim que encaixada a rosca foi colada com cola instantânea.

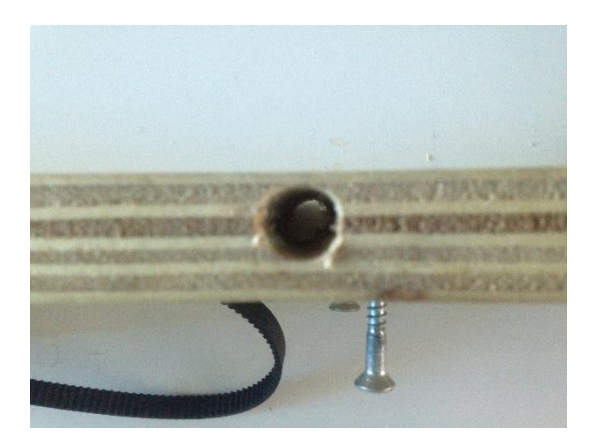

Figura 5.3. Furo no eixo x para passagem das barras. (Autor, 2019)

<span id="page-30-0"></span>Além disso a ligação com o eixo X é feita ainda por dois blocos de madeira presos nas corrediças telescópicas de cada lado do motor, em que foi retirado somente a borracha presente nas corrediças que limitava o deslizamento para ambos os lados, o mesmo foi feito com o eixo X e Y que utilizou as corrediças.

A fixação dos blocos e corrediças foi feito através de parafusos philips rosca soberba (ANSI B18.6.1), dois para cada suporte e corrediça. Já o suporte do motor (figura 5.4) foi utilizado parafuso escareado rosca soberba philips cerca de 4 parafusos para cada, e a fixação do motor ao mesmo, foi utilizado 2 parafusos sextavados M3 x 10 mm para cada motor.

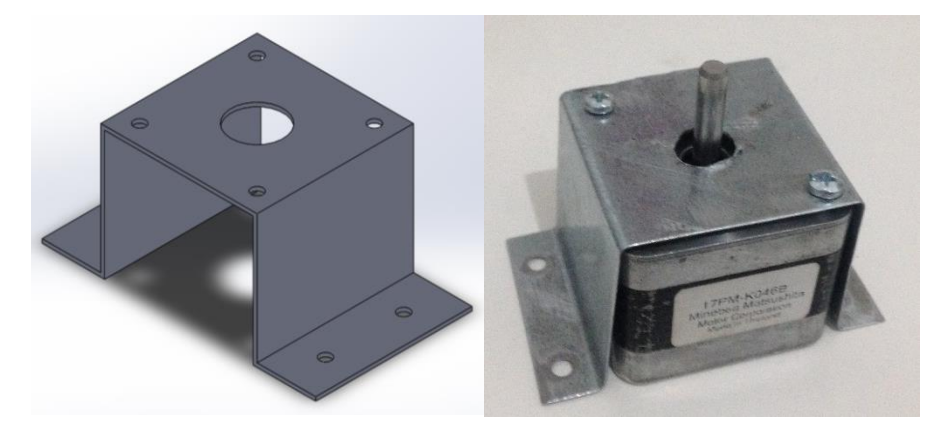

Figura 5.4. Suporte do motor eixo Z. (Autor, 2019)

### <span id="page-30-2"></span><span id="page-30-1"></span>**5.3 Montagem Eixo X**

A montagem do eixo X parte do anexo H, no qual se fixou por meio de cola adesiva duas corrediças e sobre elas o suporte da extrusora (anexo F). No motor NEMA 17 é fixado a polia GT2 20 dentes, e este é anexado na base do eixo X através de dois parafusos 35mm x 4mm, e pelo suporte de madeira através 4 parafusos sextavados M3 x 10 mm, como mostra figura 5.5.

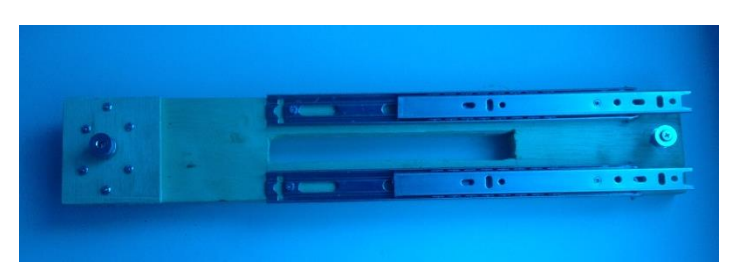

Figura 5.5 - Eixo X básico. (Autor, 2019)

<span id="page-31-0"></span>A correia GT2 20 é fixada no suporte da extrusora por dois parafusos 3,5x16 mm, no qual foi feito um furo para fixação dos mesmos tanto na correia quanto no suporte, vide figura 5.6.

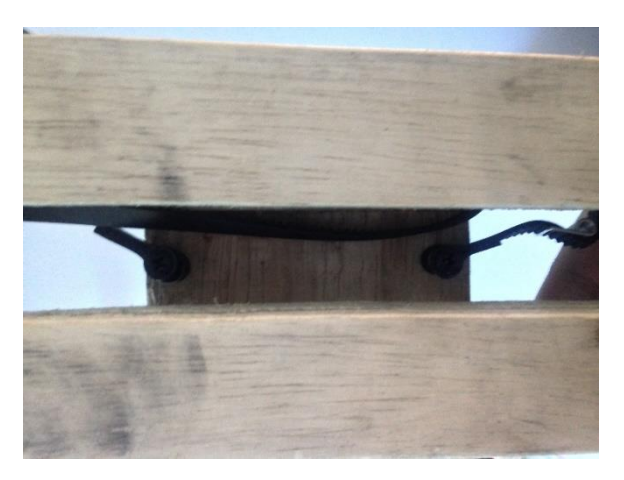

Figura 5.6 - Fixação da correia no suporte da extrusora. (Autor, 2019)

<span id="page-31-1"></span>Para possibilitar o movimento foi fixado um parafuso com uma mola para a polia Gt2 20 dentes com rolamento furo 5mm, conforme figura 5.7. Assim foi passado a correia entre as polias e fixado a extrusora com 4 parafusos (fig. 5.8).

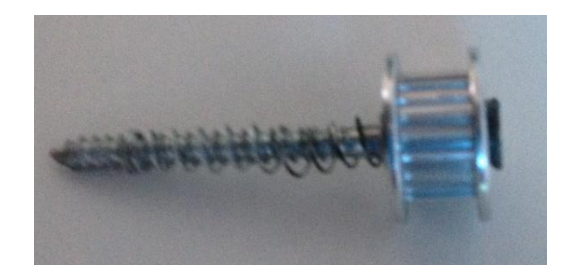

Figura 5.7. Parafuso com mola e polia para movimento da correia. (Autor, 2019)

<span id="page-32-0"></span>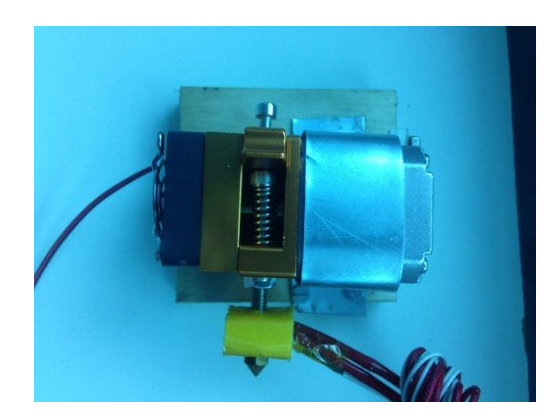

Figura 5.8. Fixação extrusora no suporte do anexo F. (Autor, 2019)

### <span id="page-32-2"></span><span id="page-32-1"></span>**5.4 Montagem eixo Y**

No eixo Y utilizou-se praticamente o mesmo princípio de correia e polia do eixo X, a única diferença é que ao invés de fixar a extrusora fixou-se a mesa de impressão. Primeiramente foi fixado 4 blocos pequenos de madeira, em cima dele foi colocado as corrediças (figura 5.9).

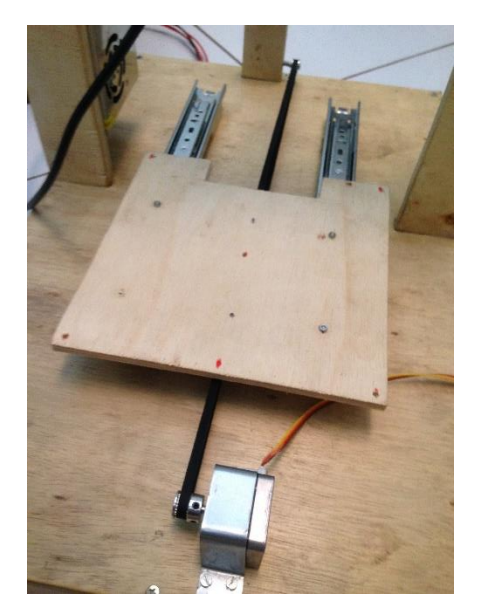

Figura 5.9 - Eixo Y básico. (Autor, 2019)

<span id="page-33-0"></span>Nelas foi preso uma placa de madeira (anexo C) furada conforme tamanho da mesa aquecida, em que se colocou parafuso, porcas, mola e rosca para a regulagem da mesa aquecida (figura 5.10). Há também a placa de vidro cortada conforme tamanho da mesa aquecida na qual a peça irá ser depositada.

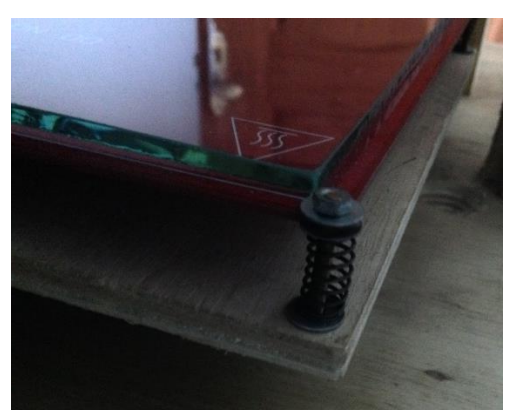

Figura 5.10 - Mesa de impressão. (Autor, 2019)

#### <span id="page-33-2"></span><span id="page-33-1"></span>**5.5 Montagem Eletrônica**

Para a eletrônica inicialmente encaixou-se a placa de arduino com a RAMPS 1.4 e os drivers de motor de passo A4988, por ser os mais baratos compatíveis com o motor escolhido. Com isso, na fonte chaveada foi anexado um cabo para alimentação reaproveitado de outro aparelho, e outros quatro cabos foram inseridos para fornecimento de energia para a placa (figura 5.11).

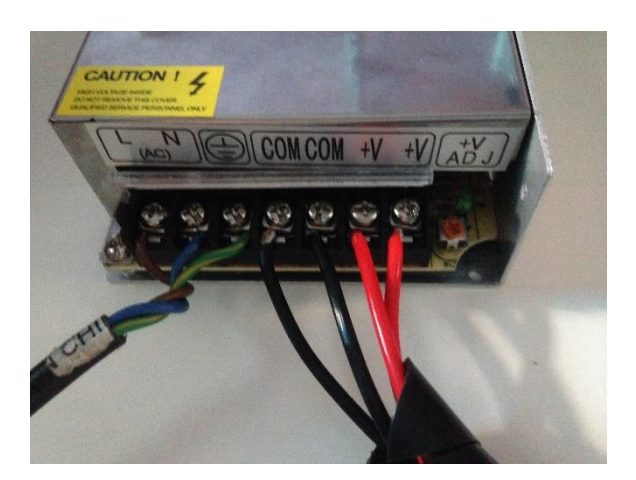

Figura 5.11 - Conexão da fonte chaveada. (Autor, 2019)

<span id="page-34-0"></span>Assim com a chave da fonte foi medido a partir de um multímetro a tensão mais próxima de 12V (fig. 5.12), e obteve-se 12,01 V.

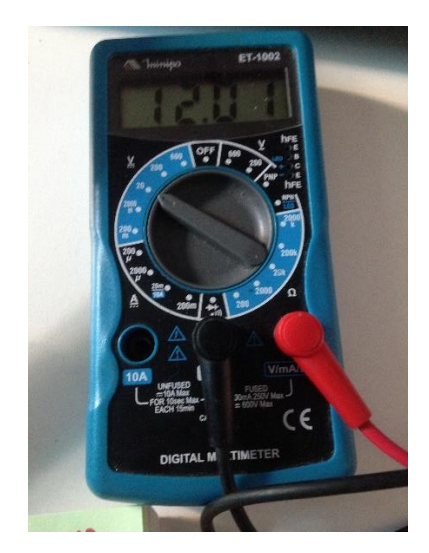

Figura 5.12 - Tensão da fonte. (Autor, 2019)

<span id="page-34-1"></span>Após a tensão da fonte, foi necessário regular a tensão dos motores de passo conforme o ampéres máximo do motor e o resistor presente nos drivers. O motor escolhido foi o MINEBEA 17PM-K046B para os eixos X,Y e Z, o qual possui as seguintes configurações descritas na figura 5.13, cujo torque é 3 Kgf, e pelo fato do ângulo de passo ser 1,8°, segundo

fabricante, pode executar até 200 passos por volta completa do rotor, valores de acordo com os padrões de impressora 3D.

| 型式         | ステップ角             | ドライブ方式                | 定格電流                 | 巻線抵抗       | ホールディング <br>  トルク   インダクタンス |            | ロータ<br>イナーシャ         | ディテント<br>トルク         | 質量          |
|------------|-------------------|-----------------------|----------------------|------------|-----------------------------|------------|----------------------|----------------------|-------------|
| Model      | <b>Step Angle</b> | <b>Drive Sequence</b> | <b>Rated Current</b> | Resistance | <b>Holding Torque</b>       | Inductance | <b>Rotor Inertia</b> | <b>Detent Torque</b> | <b>Mass</b> |
|            | (deg)             |                       | (A)                  | (Ohms)     | (mNm)                       | (mH)       | $(q \cdot cm^2)$     | (mNm)                | (q)         |
| 17PM-K053B | 1.8               | <b>BI-POLAR</b>       | 1.2                  | 2.2        | 270                         | 4.6        | 37                   | 11.0                 | 200         |
| 17PM-K058B | 1.8               | <b>BI-POLAR</b>       | 1.0                  | 3.0        | 270                         | 6.4        | 37                   | 11.0                 | 200         |
| 17PM-K046B | 1.8               | <b>BI-POLAR</b>       | 0.8                  | 5.0        | 270                         | 10.3       | 37                   | 11.0                 | 200         |

<span id="page-35-0"></span>Figura 5.13. Especificações do motor de passo NEMA 17. (Adaptado de eminebea.com)

A extrusora utiliza o motor de passo 42BYGHW609, o qual possui as configurações da figura 5.14.

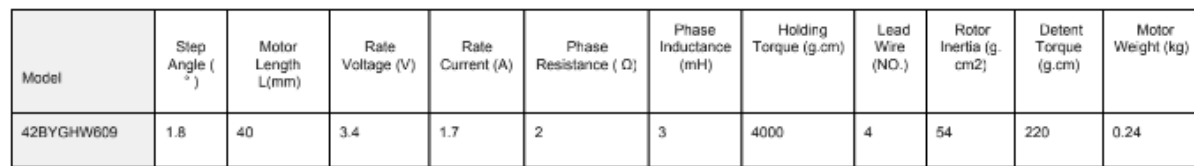

<span id="page-35-1"></span>Figura 5.14. Motor de passo da extrusora. (Adaptado de openimpulse.com)

Para o cálculo do número de passos, Duarte (2017) salienta que:

$$
N^{\circ} de \text{ passos} = \frac{\text{ângulo de rotação}}{\text{ângulo de passo}} * N^{\circ} de divisões entre os rolamentos (5.1)
$$

O milímetro por revolução é calculado na equação 5.2, e diz a quantidade de milímetros que sobe em uma revolução completa do fuso, e o passos por milímetro é visto na equação 5.3, e demostra a quantidade de passos necessários no deslocamento de 1 mm linearmente, todas as equações descritas (5.1, 5.2 e 5.3) estão conforme demonstradas por Duarte (2017) que especifica máquinas para impressão 3D em geral.

$$
MPR = \frac{1}{\text{distância entre os dentes dos fusos}} \tag{5.2}
$$

$$
PPM = N^{\circ} de \, passos * MPR \qquad (5.3)
$$

Inicialmente foi calculado, de acordo com a equação 5.1, o número de passos, multiplicando a revolução total dividida pelo grau do motor com os passos do driver A4988:

$$
N^{\circ} \text{ de passos} = \frac{360}{1,8} \times 16 = 3200
$$

Com base nas equações 5.2 e 5.3, utilizando a barra roscada M8, cujo passo é 2 mm, o MPR (milímetro por revolução) seria de 0,5, portanto o PPM resultaria em 1600 passos por milímetro. Valores estes importantes na programação no Marlin.

A regulagem da corrente máxima é feita por meio do potenciômetro presente no driver, e se vale a partir do cálculo do Vref (tensão de referência), vide manual dos drives de motores de passo, conforme descrito por MURTA (2018). O resistor presente no A4988 (Imáx  $= 2.0$  A) do projeto é o R100 (0,1 ohm), e conforme fabricantes do motores (1,7 A para a extrusora e 0,8 A para os demais motores) e do driver, temos:

$$
V_{ref} = I_{\text{max}} x (8 x R) \tag{5.4}
$$

Acrescentando um valor de segurança abaixo de 70 % a equação 5.4,:

$$
V_{ref(extrusora)} = (1.7 * 70\%) \times (8 \times 0.1) = 0.96 \, V
$$

$$
V_{ref(motores dos eixos)} = (0.8 * 70\%) (8 \times 0.1) = 0.49 \, V
$$

A forma da medição pode ser observada na figura 5.15, em que o polo negativo irá na saída COM e o positivo irá no potenciômetro do drive de motor:

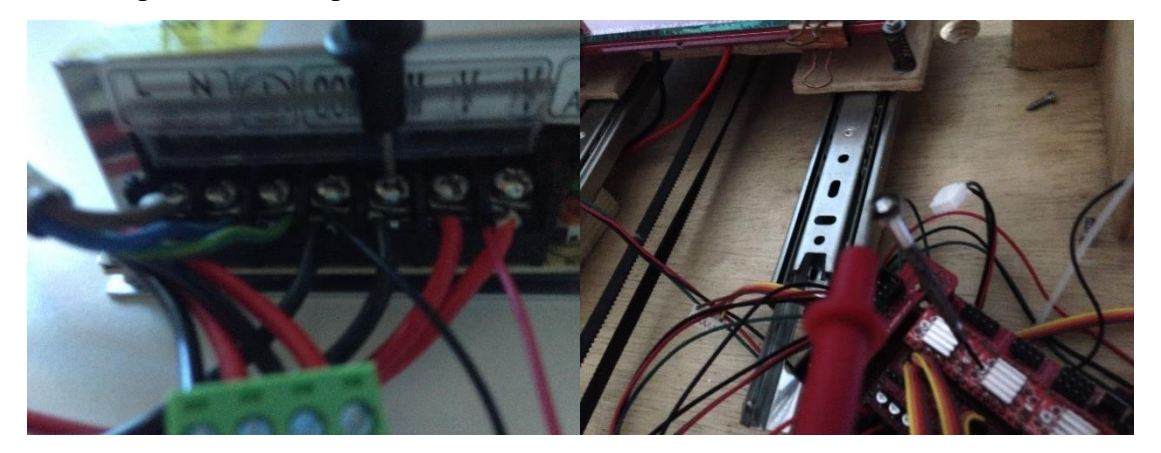

Figura 5.15. Medição do Vref. (Autor, 2019)

<span id="page-36-0"></span>Com esses valores iniciais tomados como base, as outras ligações foram seguindo a figura 5.16, na qual a fabricante da Ramps 1.4 disponibiliza.

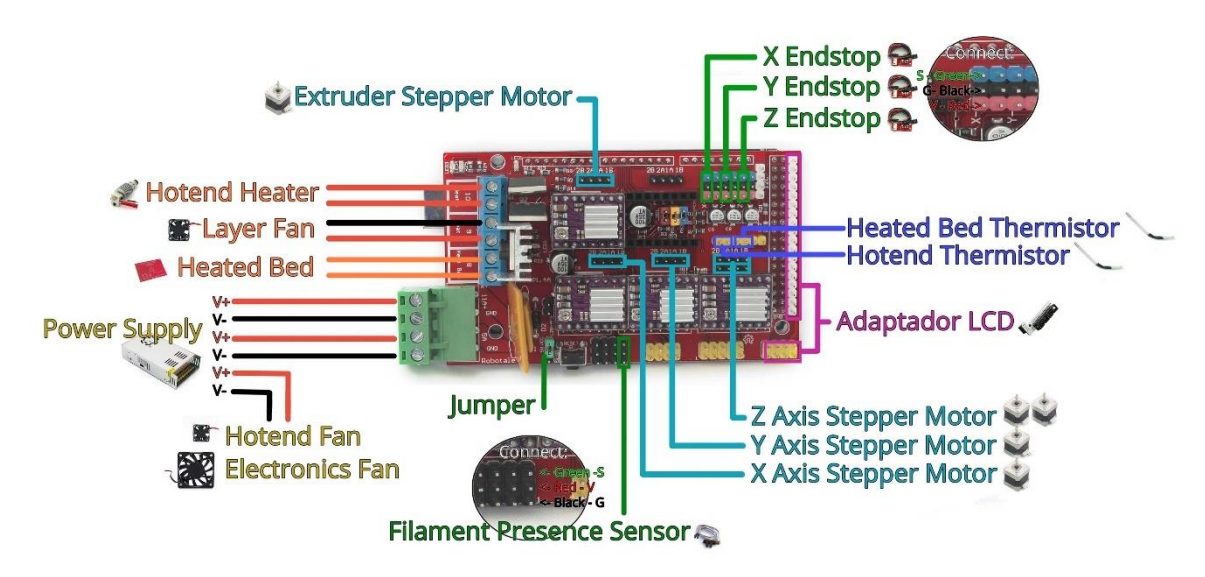

Figura 5.16. Conexões da Ramps 1.4. (Adaptado de HTA3D.com)

<span id="page-37-0"></span>A extrusora MK8, escolhida por vim montada e mais econômica que comprar as partes separadamente, foi ligada nas entradas D10, vide figura 5.17, e seus termistores nos pinos T0 e T1, sem uma ordem certa pois não há indicação da fabricante dentre os pontos positivos e negativos. Já o cooler da extrusora foi conectado diretamente na fonte chaveada.

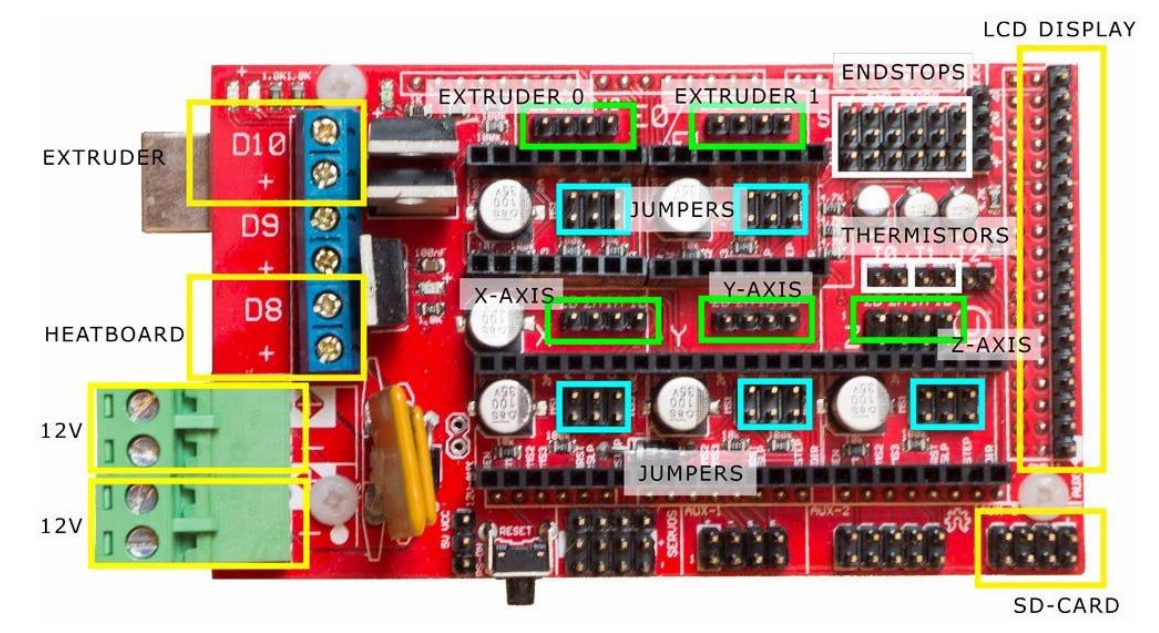

Figura 5.17. Conexões ramps 1.4. (Adaptado de mercadolivre.com)

<span id="page-37-1"></span>Foram utilizadas apenas três chaves de fim de curso (figura 5.18), e conectadas nos pinos chamados ENDSTOPS, segundo ordem XYZ, sendo explicitamente indicados na placa ramps, na sequencia no que se refere ao "S(sinal)/-/+", como visto na figura 5.17 e 5.16. Os motores foram conectados nos seus seguintes pinos de eixo, identificados como "AXIS" na

ramps, visto que os jumpers interferem em cálculo de correia e parafuso na programação em Marlin. Após tudo conectado, seguiu-se para a programação.

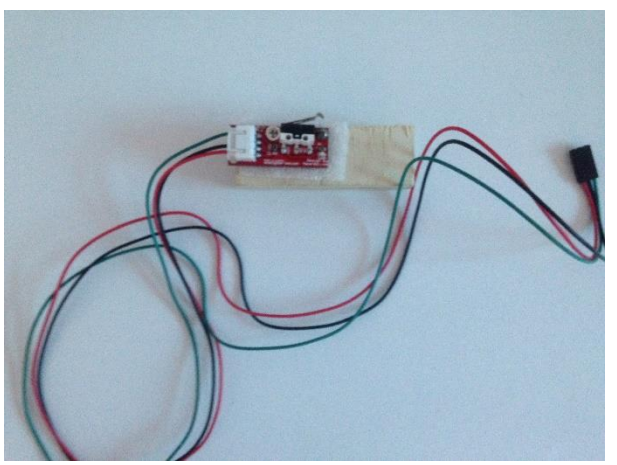

Figura 5.18. Chave de fim de curso com suporte de madeira. (Autor, 2019)

#### <span id="page-38-1"></span><span id="page-38-0"></span>**5.6 Suporte para o filamento**

O suporte para o filamento foi fabricado com 1 metros de cano PVC cortado ao meio e unido através de dois joelhos 90° de PVC com outro pedaço de cano no meio com cerca de 6 cm. Para a base do suporte, fixou-se dois tês de PVC com cada extremidade contendo um tubo de 6 cm e um joelho, observar figura 32 abaixo:

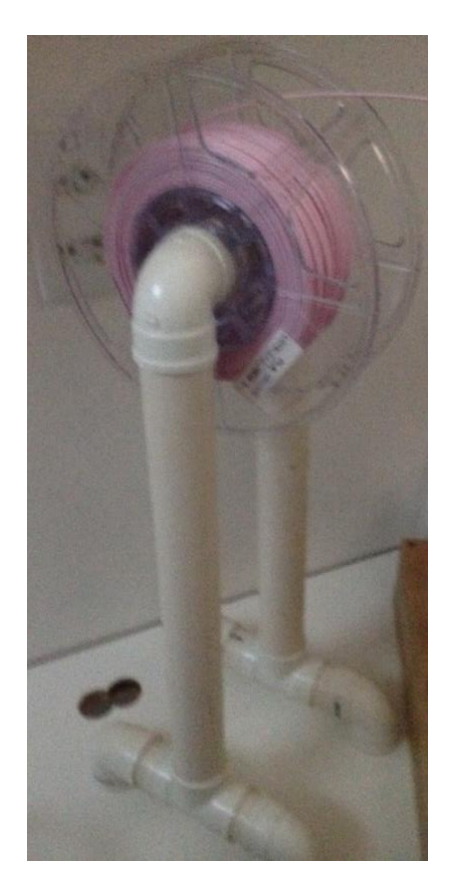

Figura 5.19 - Suporte para o filamento. (Autor, 2019)

#### <span id="page-39-1"></span><span id="page-39-0"></span>**5.7 Programação**

Com a firmware Marlin, aberta no arduino versão 1.8.8, modificou-se apenas aspectos enquanto a "configuração.h", parâmetros como nome, ativar endstops, presença de termistores e tamanho da área de impressão. Com base em cálculos, os valores padrões do número de passos por unidade dos eixos x e y será 10% do PPM obtido na seção 5.2, ou seja, 160 passos/milímetro. Já para o eixo Z, o cálculo de fusos em milímetro será:

$$
Fusos_{mm} = \frac{Passos por Revolução}{Passos do fuso} \times \frac{1}{micropassos}
$$
 (5.5)

Assim,

$$
Fusos_{mm} = \frac{200 \, \text{passos por revolução do motor (1.8°)}}{1.25 \frac{mm}{\text{revolução}} (\text{barra roscada M8})} \, x \, \frac{1}{1/32(\text{micropassos})}
$$
\n
$$
= 5160 \, \text{passos/mm}
$$

O 1/32 nos micropassos apenas é possível devido ao fato de ter três jumpers fixados na RAMPS na montagem da eletrônica dos drivers A4988. Já a extrusora tem seu cálculo especifico para o tipo MK8 com diâmetro 11 mm, que se dá através da equação 5.6.

Passos passos por revolução do motor 
$$
x \left( \frac{1}{micropassos} \right)
$$
  
diametero da engranagem da extrusora  $x \pi$  (5.6)

Portanto,

Passos da extrusora mk8 = 
$$
\frac{2000 x (\frac{1}{1/32})}{11 x \pi} = 185,1985
$$

Na calibragem os valores obtidos foram distintos do tamanho do objeto proposto, assim deve-se calcular outros passos de acordo com esses valores de referência acima, para tanto será:

Novo valor = 
$$
\frac{valor\,esperado}{valor\, obtido} x
$$
 valor de referência (5.7)

Com isso os valores de 160 foram entre 80 e 90, e de 5160 para 2293,33, podendo ser modificado posteriormente para maiores precisões. Entretanto a máxima taxa de alimentação de X e Y que antes foi uma base de 100, abaixou-se para 85, e Z produzia grande ruído quando estava no seu valor padrão 5, foi substituído para 1 (fig. 5.20). Valores ainda podem ser adaptados conforme verificação de impressão a posteriori.

Não se pode entregar valores padrões, pois cada impressora possui especificações diferentes, como escolha de motor, drive, extrusora, peso, tamanhos estruturais, correia, etc.

```
#define DEFAULT AXIS STEPS PER UNIT { 160, 160, 5120, 185.20 }
 1** Default Max Feed Rate (mm/s)
  * Override with M203
                                      X, Y, Z, EO [, E1[, E2[, E3[, E4]]]]
  \star /
 #define DEFAULT MAX FEEDRATE { 100, 100, 3, 25 }
 7 * ** Default Max Acceleration (change/s) change = mm/s
  * (Maximum start speed for accelerated moves)
  * Override with M201
                                      X, Y, Z, EO [, E1[, E2[, E3[, E4]]]]
  \star /
 #define DEFAULT_MAX_ACCELERATION { 1000, 1000, 100, 10000 }
 \mathbf{x}#define DEFAULT AXIS STEPS PER UNIT { 90, 90, 2293.33, 185.1985 }
/* steps X e Y - repetier host > ferramentas>calculadora de correia
 * o drive microstepping> 1 /32, pg coloquei os 3 jumpers na ramps
* eixo Z - calculadora de parafusos - 5120 originalmente
 * Extrusora (E0) - formula = (passodomotor*microsteps)/(diametrodae
 \star /
1 * k* Default Max Feed Rate (mm/s) taxa de velocidade da empressora
* Override with M203
                                          X, Y, Z, EO [, E1[, E2[, E3[,
\star /
#define DEFAULT MAX FEEDRATE
                                        {90, 90, 2, 25}// DEFAULT MAX FEEDRATE - apenas se testar (7/11)
1 \star \star* Default Max Acceleration (change/s) change = mm/s - aceleracao dos
* (Maximum start speed for accelerated moves)
 * Override with M201
 \Delta \mathbf{r}X, Y, Z, EO [, E1[, E2[, E3[,
\star /
#define DEFAULT MAX ACCELERATION (1000, 1000, 100, 10000)
```
<span id="page-41-0"></span>Figura 5.20 - Comparação entre os dados iniciais e finais da firmware Marlin. (Autor, 2019)

Após a devida adaptação no Marlin, configurou-se o Repetier Host (fig. 5.21) enquanto tipo de filamento, tamanho e velocidade de impressão, primeira camada, estruturas, qualidade de impressão e extrusão. Tais recursos são subjetivos e não há um parâmetro padrão para todas as impressoras, como já mencionado, vemos na figura 5.22, um exemplo de impressão com as configurações feitas.

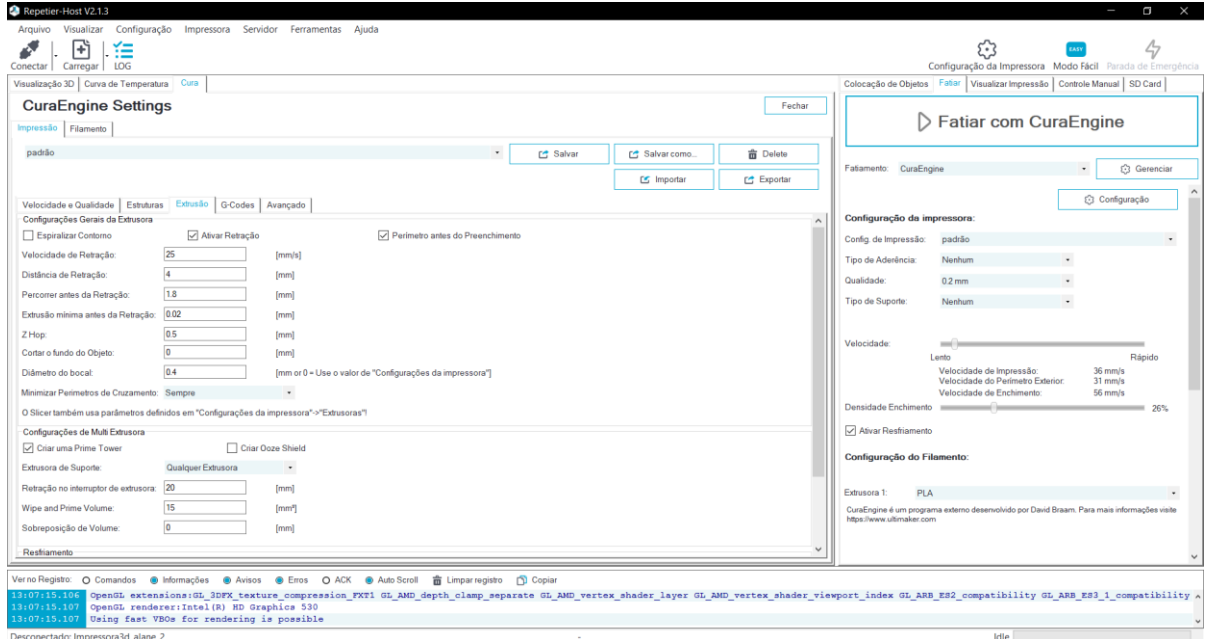

<span id="page-42-0"></span>Figura 5.21 - Programa Repetier Host configurado. (Autor, 2019)

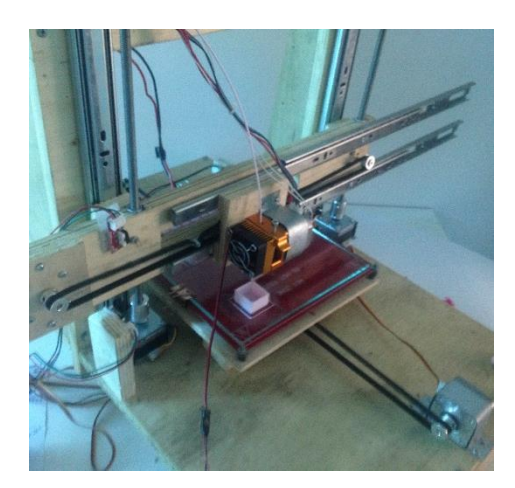

Figura 5.22 - Imprimindo cubo de calibração 20mmx20mm. (Autor, 2019)

#### <span id="page-42-2"></span><span id="page-42-1"></span>**5.8 Custos e Materiais**

Nesse tópico irar-se-á abordar os materiais utilizados na fabricação e montagem da impressora 3D, assim como os custos da mesma. Saber-se-á que os custos de qualquer bem no Brasil são elevados em comparação com moldes estrangeiros, há muitos impostos e burocracia com importações, assim uma impressora 3D nova simples no mercado brasileiro hoje ultrapassa a casa dos R\$ 1.400 reais, enquanto que fora chega a custar R\$ 868,50 (sem impostos).

O projeto em questão obteve os seguintes valores:

<span id="page-43-0"></span>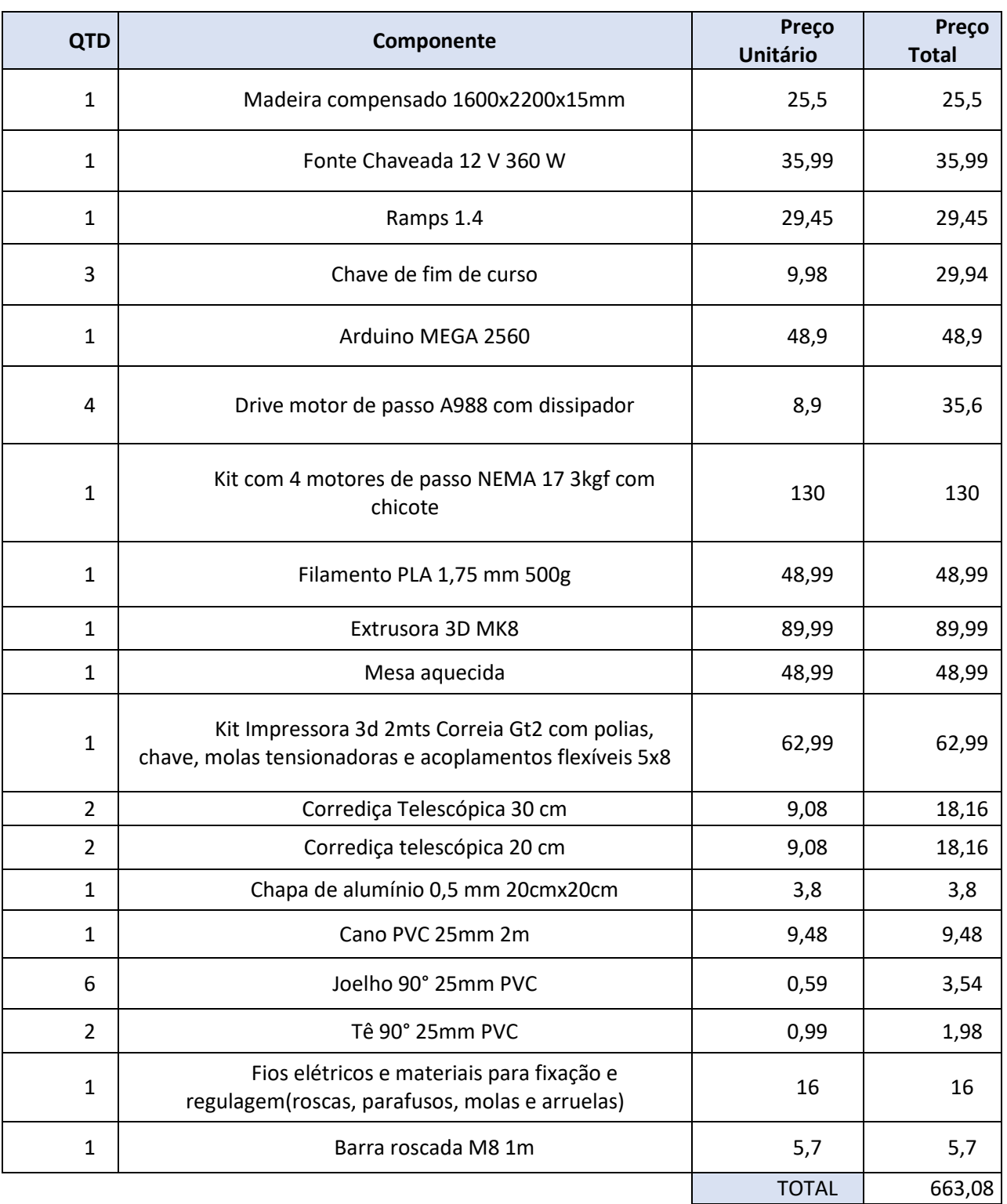

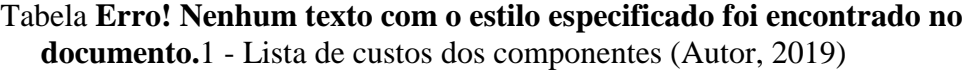

Valor final esse que em comparado com uma impressora usada no mercado atual custa quase 600 reais mais barato, já com uma nova com as mesmas especificações, tal valor aumenta consideravelmente, valores estes presentes na tabela 5.2 abaixo. Alguns equipamentos podem ser substituídos barateando ainda mais os custos, como o PVC, madeira compensado, extrusora, através de reciclagem ou reaproveitamento de outros equipamentos que possuam o mesmo. A extrusora pode ainda ser fabricada com uma outra impressora, assim faz-se a compra apenas do bico de impressão e sensores.

<span id="page-44-0"></span>Tabela **Erro! Nenhum texto com o estilo especificado foi encontrado no documento.**2 - Comparação de preços com modelos semelhantes ao projetado (Mercadolivre e Gearbest, 2019)

| <b>MARCA/NOME</b>                       | <b>PRECO</b>                 | REFERÊNCIA DO PREÇO           |
|-----------------------------------------|------------------------------|-------------------------------|
| Impressora 3d Anet A81                  |                              | <b>MERCADOLIVRE</b>           |
|                                         | R\$ 1880 (nova)              | (http://abre.ai/ayos - nova)  |
|                                         | R\$ 1100 (usada)             | (http://abre.ai/ayot - usada) |
|                                         |                              |                               |
|                                         | R\$ 1009,51 (nova importada, | (encurtador.com.br/jwXZ1-     |
|                                         | com valor do dólar a R\$4,14 | nova importada através da     |
|                                         | sem impostos)                | BangGood)                     |
| Creality 3D <sup>®</sup> Ender-3 V-slot | R\$868,50                    | <b>GEARBEST</b>               |
| Prusa I3 DIY 3D Printer                 | (nova importada com o valor  | (encurtador.com.br/cpszV)     |
|                                         | do dólar a R\$ 4,14 e sem    |                               |
|                                         | <i>impostos</i> )            |                               |

## <span id="page-45-2"></span>**6 RESULTADOS E DISCUSSÕES**

O projeto da impressora pode ser observado na figura 6.1, já com a fonte e a eletrônica fixa, podendo posteriormente ser modificadas conforme desejado.

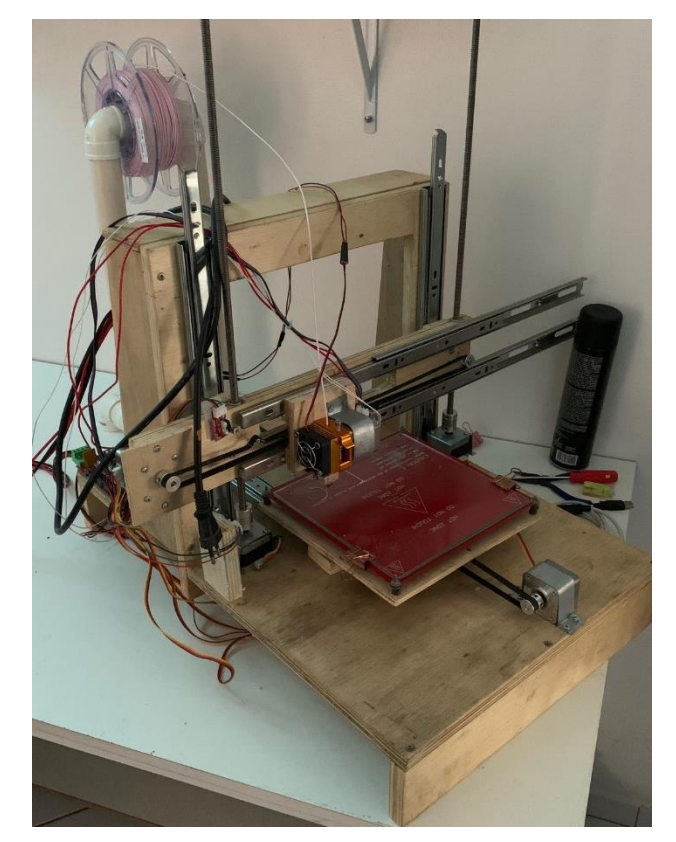

Figura 6.1 - Impressora 3D finalizada (Autor, 2019)

<span id="page-45-1"></span><span id="page-45-0"></span>De acordo com as configurações realizadas, pode-se observar alguns dos objetos impressos através da impressora, como na figura 6.2.

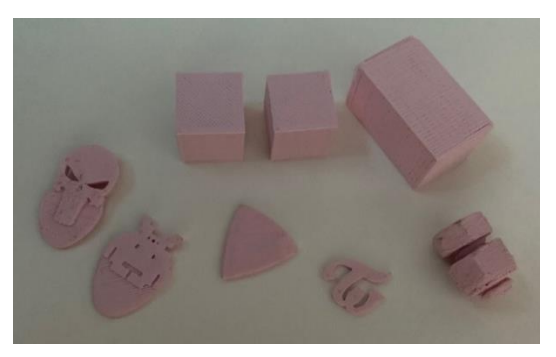

Figura 6.2 - Modelos impressos iniciais. (Autor, 2019)

Alterando alguns paramentos de velocidade obteve-se uma maior precisão enquanto resultado final, entretanto devido à falta de ventilação e controle de temperatura através da mesa, pois não foi possível obter o termistor da mesa aquecida, muitas peças saiam da base antes de ser terminado, mesmo aplicando-se o fixador (spray para cabelo), como recomendado pelos fabricantes, na superfície de vidro a qual o material se decompõe, até mesmo terminando com acabamentos ruins. Houve também problemas no bico de extrusão, o qual devido à alta temperatura, vazava material, problema esse que demanda limpeza e modificações nos parâmetros de impressão.

Mas por fim, pode-se obter boas peças, como na figura 6.3.

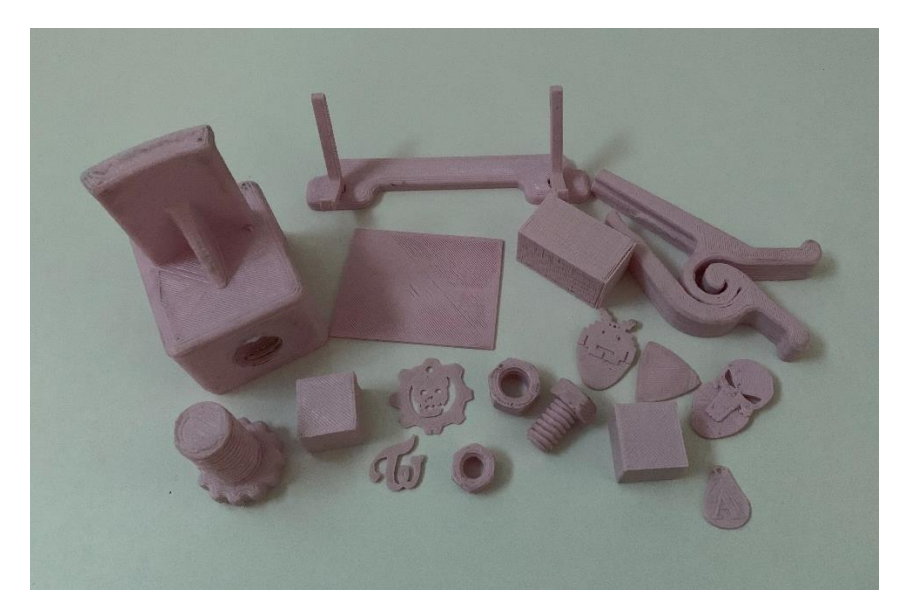

Figura 6.3 - Todos os modelos impressos para se avaliar a impressora. (Autor, 2019)

<span id="page-46-0"></span>Em geral, a impressora apresentou certa lentidão ao se imprimir algumas peças, outrora não imprimia com devida precisão, mas estes fatores foram interferidos devido a programação e os materiais utilizados. Assim, para uma maior conformidade fora necessário rever toda a estrutura para eliminar essas falhas. As peças obtidas, como observado na figura 6.3, há aquelas que devido ao maior tempo de execução, não saíram com um ótimo acabamento, mas isto se dá pelo fato de toda impressora 3D exigir uma grande atenção durante a impressão, não se pode imprimir e deixá-la sem supervisionamento, principalmente àquelas que não possuem termistor na cama de impressão, como é o caso desta.

A impressora obteve boas impressões com modelos únicos e formatos desenvolvidos em software CAD, ou seja, as possibilidades que esta pode fazer são inúmeras, visto que se pode desenvolver grandes objetos e diminuir a escala no momento da impressão fazendo protótipos, observa-se este fator no modelo de parafuso da figura 6.3, em que utilizouse uma escala de 0.2 em relação ao modelo real.

Além disso pode-se imprimir peças para a utilização comum, como suportes, peças de instrumentos, objetos de enfeite, etc., o que se nota é a variabilidade de uma impressora 3D possui, em outras palavras, pode-se imprimir desde objetos úteis para reposição e/ou uso, até objetos que não agregam valor usual.

#### <span id="page-48-0"></span>**7 CONSIDERAÇÕES FINAIS**

As impressoras 3D estão sendo cada dia mais comentadas e estudadas nas adaptações de diferentes atividades. Então é imprescindível saber quais são seus benefícios, o funcionamento e os recursos que a mesma proporciona.

Assim a elaboração do projeto conseguiu atingir o requerimento inicial que foi desenvolver uma máquina de prototipagem rápida de baixo custo. Percebeu-se que embora seja ligeiramente fácil obter dados de construção, adaptá-la para as realidades de custo baixo foram extremamente complicadas, visto que muitas das peças importantes para o projeto não são fáceis de encontrar no mercado sem preços abusivos.

Com a construção da mesma conseguiu-se apontar as vantagens que esta proporciona a partir de suas divergentes aplicações, seja para questões adaptativas e/ou comercias conforme o individualismo das peças a serem impressas. Portanto, conseguiu-se diferenciar as partes que a compõem ao mesmo tempo intensificar importância de cada uma dessas para o protótipo. O desenvolvimento do projeto proporcionou um estudo para futuras adaptações conforme diferentes realidades, ou seja, modificações enquanto materiais para baratear e/ou melhorar o processo de impressão.

A fabricação da máquina de prototipagem rápida trouxe uma nova perspectiva pessoal no que seria a impressão 3D, pois se trata de um mundo infinito de possibilidades e concepções. Não limitando a um único tipo de ciência e física, visto que traz a união de vários meios científicos. Em outras palavras, o trabalho conseguiu alcançar os objetivos iniciais e ainda trouxe os aspectos de importância em se estudar as impressoras 3D no mundo atual.

# <span id="page-49-0"></span>**9 SUGESTÕES PARA TRABALHOS FUTUROS**

- Construir com outro tipo de material mais barato;
- Importar os instrumentos e as partes da impressora;
- Utilizar outras versões de software menos complexos;
- Reciclar matérias que compõem a impressora.

### **REFERÊNCIAS**

<span id="page-50-0"></span>AZEVEDO, F.M. **Estudo e projeto de melhoria em máquina de impressão 3D**. Disponível em:www.tcc.sc.usp.br > tce > disponiveis > publico > Azevedo Fabio Mariotto. Acesso em: 21 de ago. 2019.

BAIÃO, F.J. **Funcionalidades e tecnologias da impressora 3D**. Disponível em:http://lyceumonline.usf.edu.br/salavirtual/documentos/2347.pdf. Acesso em: 05 de ago. 2019.

BERNARDI, R. **Impressora 3D caseira - Worklog e dicas**. Disponível em: [http://hardware.rbtech.info/impressora-3d-caseira-worklog-dicas/.](http://hardware.rbtech.info/impressora-3d-caseira-worklog-dicas/) Acesso em: 25 de ago. 2019.

COLPANI, J. **Uma história de sucesso – descubra como surgiu a impressora 3D**. Disponível em: [http://printwayy.com/blog/uma-historia-de-sucesso-descubra-como-surgiu-a-impressora-](http://printwayy.com/blog/uma-historia-de-sucesso-descubra-como-surgiu-a-impressora-3d/)[3d/.](http://printwayy.com/blog/uma-historia-de-sucesso-descubra-como-surgiu-a-impressora-3d/) Acesso em: 21 de ago. 2019.

DUARTE, J.P. **Desenvolvimento De Uma Plataforma De Impressora 3d Acoplada A Um Scanner** 3d. **3d.** Disponível em: [https://repositorio.ufu.br/bitstream/123456789/22505/1/DesenvolvimentoPlataformaImpresso](https://repositorio.ufu.br/bitstream/123456789/22505/1/DesenvolvimentoPlataformaImpressora.pdf) [ra.pdf.](https://repositorio.ufu.br/bitstream/123456789/22505/1/DesenvolvimentoPlataformaImpressora.pdf) Acesso: 20 de ago. 2019.

FAVERIN, V. **Acidentes de trabalho com máquinas causaram mais de 25 mil amputações.** Disponível em: [http://revistacipa.com.br/acidentes-de-trabalho-com-maquinas-causaram-mais](http://revistacipa.com.br/acidentes-de-trabalho-com-maquinas-causaram-mais-de-25-mil-amputacoes/)[de-25-mil-amputacoes/](http://revistacipa.com.br/acidentes-de-trabalho-com-maquinas-causaram-mais-de-25-mil-amputacoes/) . Acesso: 20 de ago. 2019.

FERRAZ, J. **Alimentação saudável: impressora 3D de comida é o novo micro-ondas.** Disponível em: [https://vogue.globo.com/Vogue-Gente/noticia/2019/08/alimentacao-saudavel](https://vogue.globo.com/Vogue-Gente/noticia/2019/08/alimentacao-saudavel-impressora-3d-de-comida-e-o-novo-microondas.html)[impressora-3d-de-comida-e-o-novo-microondas.html.](https://vogue.globo.com/Vogue-Gente/noticia/2019/08/alimentacao-saudavel-impressora-3d-de-comida-e-o-novo-microondas.html) Acesso em: 20 de ago. 2019.

G1 Rio. **Peças perdidas no Museu Nacional são reconstruídas em impressoras 3D, um ano após incêndio.** Disponível em:<https://g1.globo.com/rj/rio-dejaneiro/noticia/2019/09/02/obras-perdidas-no-museu-nacional-sao-reconstruidas-emimpressoras-3d-um-ano-apos-incendio.ghtml>. Acesso em: 25 de ago. 2019.

GIANG, K. **PLA vs. ABS: What's the difference?.**Disponível em: [https://www.3dhubs.com/knowledge-base/pla-vs-abs-whats-difference.](https://www.3dhubs.com/knowledge-base/pla-vs-abs-whats-difference) Acesso em: 25 de ago. 2019.

GODOY, A. **Qual é a diferença entre [ABS](https://www.filamentos3dbrasil.com.br/abs-premium/) e [PLA?](https://www.filamentos3dbrasil.com.br/pla/filamentos-pla-175mm/)**. Disponível em[:https://blog.escoladeimpressao3d.com.br/qual-e-a-diferenca-entre-abs-e-pla+227315.](https://blog.escoladeimpressao3d.com.br/qual-e-a-diferenca-entre-abs-e-pla+227315) Acesso em: 25 de ago. 2019.

GOZZO, L.F. **Projeto e Construção de uma Impressora 3D baseada na tecnologia da. Modelagem por Fusão e Deposição.** Disponível em:< [https://repositorio.ufu.br/bitstream/123456789/20569/3/ProjetoConstruçãoImpressora.pdf>Ac](https://repositorio.ufu.br/bitstream/123456789/20569/3/ProjetoConstruçãoImpressora.pdf%3eAcesso) [esso](https://repositorio.ufu.br/bitstream/123456789/20569/3/ProjetoConstruçãoImpressora.pdf%3eAcesso) em: 21de ago. 2019.

JOCHELAVICIUS, L. **Veja maior impressora 3D do mundo imprimindo barco**. Disponível em: [<https://hypescience.com/video-mostra-producao-de-barco-pela-maior-impressora-3d-do](https://hypescience.com/video-mostra-producao-de-barco-pela-maior-impressora-3d-do-mundo/)[mundo/>](https://hypescience.com/video-mostra-producao-de-barco-pela-maior-impressora-3d-do-mundo/). Acesso em: 25 de ago. 2019.

KASTNER, G. **História e conceitos da Impressão 3D.** Disponível em:< [http://www.kastner.com.br/2018/04/historia-da-impressao-3d.html>](http://www.kastner.com.br/2018/04/historia-da-impressao-3d.html). Acesso em: 25 de ago. 2019.

SCHWAB, K. **A Quarta Revolução Industrial**. São Paulo: Edipro, 2016. ISBN: 9788572839785.

LISBOA, G. **Estudo e desenvolvimento de uma impressora 3d - Utilizando a placa eletrônica** and **gen7v1.2br2.** Disponível em[:https://monografias.ufma.br/jspui/bitstream/123456789/1557/1/Gawaine%20Lisboa.pdf.](https://monografias.ufma.br/jspui/bitstream/123456789/1557/1/Gawaine%20Lisboa.pdf) Acesso em: 25 de ago. 2019.

LOCKER, A. **Best 3D Slicer Software for 3D Printers (Most are Free).** Disponível em: [https://all3dp.com/1/best-3d-slicer-software-3d-printer/.](https://all3dp.com/1/best-3d-slicer-software-3d-printer/) Acesso em: 25 de ago. 2019.

MURTA, J.G. **Tudo sobre DRIVER A4988 e Motor de Passo**. Disponível em: [https://blog.eletrogate.com/driver-a4988-motor-de-passo-usando-o-arduino/.](https://blog.eletrogate.com/driver-a4988-motor-de-passo-usando-o-arduino/) Acesso em: 30 de ago. 2019.

NORTON, Robert L. **Projeto de máquinas: Uma abordagem integrada**. Porto Alegre. Bookman, 2013.

ORTEGA, J. **Indústria 4.0: entenda o que é a quarta revolução industrial**. Disponível em: [https://www.startse.com/noticia/nova-economia/60414/industria-4-0-entenda-o-que-e-quarta](https://www.startse.com/noticia/nova-economia/60414/industria-4-0-entenda-o-que-e-quarta-revolucao-industrial)[revolucao-industrial.](https://www.startse.com/noticia/nova-economia/60414/industria-4-0-entenda-o-que-e-quarta-revolucao-industrial) Acesso em: 25 de ago. 2019.

PASTORE, K; MACIEL, L. **Impressora 3D usa cinzas das peças do Museu Nacional para reconstruir acervo. CONSECUTE:** *reconstruir* em: [https://epocanegocios.globo.com/Tecnologia/noticia/2019/06/impressora-3d-usa-cinzas-das](https://epocanegocios.globo.com/Tecnologia/noticia/2019/06/impressora-3d-usa-cinzas-das-pecas-do-museu-nacional-para-reconstruir-acervo.html)[pecas-do-museu-nacional-para-reconstruir-acervo.html.](https://epocanegocios.globo.com/Tecnologia/noticia/2019/06/impressora-3d-usa-cinzas-das-pecas-do-museu-nacional-para-reconstruir-acervo.html) Acesso em: 25 de ago. 2019.

PEREIRA, K; FRAGA, J. **Impressora 3D.** Disponível em: [https://pt.slideshare.net/jamesfrk/tcc-impressora-3d.](https://pt.slideshare.net/jamesfrk/tcc-impressora-3d) Acesso em: 25 de ago. 2019.

PORTAL MEDICINA. **Conheça 7 aplicações incríveis da impressão 3d na medicina.**  Disponível em: [https://portaltelemedicina.com.br/blog/7-aplicacoes-da-impressao-3d-na](https://portaltelemedicina.com.br/blog/7-aplicacoes-da-impressao-3d-na-medicina)[medicina.](https://portaltelemedicina.com.br/blog/7-aplicacoes-da-impressao-3d-na-medicina) Acesso em: 26 de ago. 2019.

PORTELA, S. **RAFT 3D, BRIM e SKIRT: entenda as diferenças entre esses recursos!** Disponível em: [https://3dlab.com.br/diferencas-entre-raft-3d-brim-e-skirt/.](https://3dlab.com.br/diferencas-entre-raft-3d-brim-e-skirt/) Acesso em: 30 de ago. 2019.

PORTO, T.M.S. **Estudo dos avanços da tecnologia de impressão 3d e da sua aplicação na construção civil**. Disponível em: [http://monografias.poli.ufrj.br/monografias/monopoli10019793.pdf.](http://monografias.poli.ufrj.br/monografias/monopoli10019793.pdf) Acesso em: 25 de ago. 2019.

PRUSA. **Prusa Research S.R.O. 3D Printing Handbook.** Disponível em: [https://www.prusa3d.cz/downloads/manual/prusa3d\\_manual\\_175\\_en.pdf.](https://www.prusa3d.cz/downloads/manual/prusa3d_manual_175_en.pdf) Acesso em: 25 de ago. 2019.

[Richard G. Budynas,](https://www.google.com.br/search?client=opera&hs=MRy&tbm=bks&q=inauthor:%22Richard+G.+Budynas%22&sa=X&ved=2ahUKEwjAqqSHlrrkAhWDIrkGHcCMBqgQ9AgwCXoECAkQAw) [J. Keith Nisbeth.](https://www.google.com.br/search?client=opera&hs=MRy&tbm=bks&q=inauthor:%22J.+Keith+Nisbeth%22&sa=X&ved=2ahUKEwjAqqSHlrrkAhWDIrkGHcCMBqgQ9AgwCXoECAkQBA) **Elementos de Máquinas de Shigley.** São Paulo. Mcgraw Hill – Bookman, 2016.

ROCHA, L. **4ª Revolução Industrial: oportunidade ou desafio para a diversidade nas empresas.** Disponível em: [<https://epocanegocios.globo.com/colunas/Diversifique](https://epocanegocios.globo.com/colunas/Diversifique-se/noticia/2019/08/4-revolucao-industrial-oportunidade-ou-desafio-para-diversidade-nas-empresas.html)[se/noticia/2019/08/4-revolucao-industrial-oportunidade-ou-desafio-para-diversidade-nas](https://epocanegocios.globo.com/colunas/Diversifique-se/noticia/2019/08/4-revolucao-industrial-oportunidade-ou-desafio-para-diversidade-nas-empresas.html)[empresas.html>](https://epocanegocios.globo.com/colunas/Diversifique-se/noticia/2019/08/4-revolucao-industrial-oportunidade-ou-desafio-para-diversidade-nas-empresas.html) . Acesso em: 05 de ago. 2019.

SIMÕES, F. **Conhecendo uma Impressora 3D RepRap**. Disponível em: [http://culturadigital.br/labceus/2015/07/22/conhecendo-uma-impressora-3d-reprap/.](http://culturadigital.br/labceus/2015/07/22/conhecendo-uma-impressora-3d-reprap/) Acesso em: 21 de ago. 2019.

SOUZA, J. **Impacto da evolução da manufatura aditiva sobre o desenvolvimento de produto.** Disponível em: <repositorio.roca.utfpr.edu.br > ispui > bitstream > CT\_CEGDP\_2016\_1\_07>. Acesso em: 21 de ago. 2019.

SOUZA, F. **Arduino MEGA 2560**. Disponível em:< [https://www.embarcados.com.br/arduino-mega-2560/>](https://www.embarcados.com.br/arduino-mega-2560/). Acesso em 25 de ago. 2019.

THOMSEN, A. **O que é arduino**. Disponível em: < [https://www.filipeflop.com/blog/o-que-e](https://www.filipeflop.com/blog/o-que-e-arduino/)[arduino/.](https://www.filipeflop.com/blog/o-que-e-arduino/)> Acesso em 25 de ago. 2019.

VIEIRA, L. **Impressora 3D: conheça 7 utilidades incríveis para uso na medicina**. Disponível em:< https://noticias.r7.com/tecnologia-e-ciencia/fotos/impressora-3d-conheca-7 utilidades-incriveis-para-uso-na-medicina-30082019>. Acesso em: 31 ago. 2019.

WIJK, A.V; WIJK I.V. **3d printing with biomaterials towards a sustainable and circular economy**. IOS Press 2015. P.22-71

ZANCO, W. S. Microcontroladores PIC 16F628A/648A: Uma Abordagem Prática e Objetiva. 1ª ed. São Paulo: Érica, 2005.

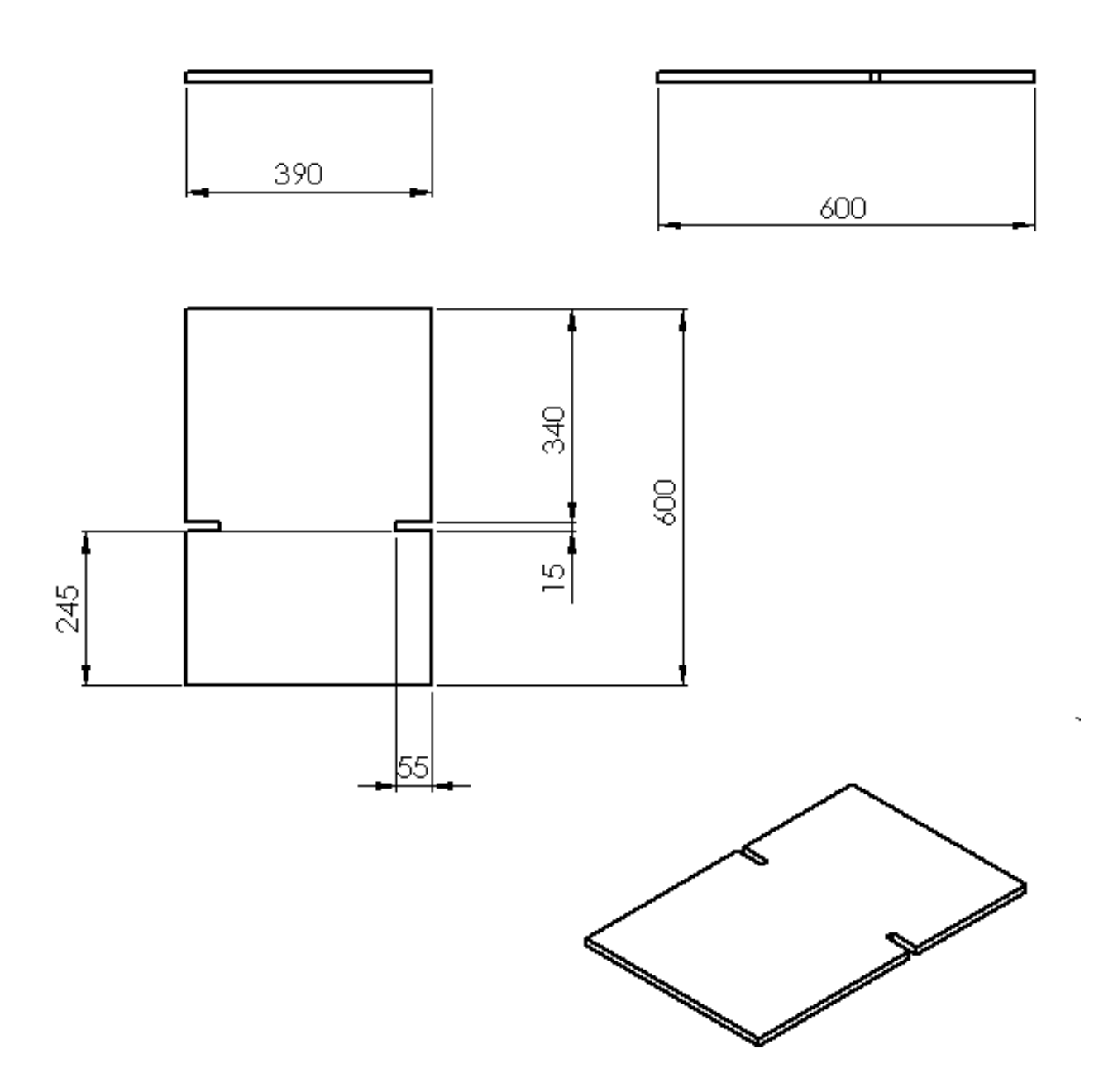

# ANEXO B - Suportes para a estrutura

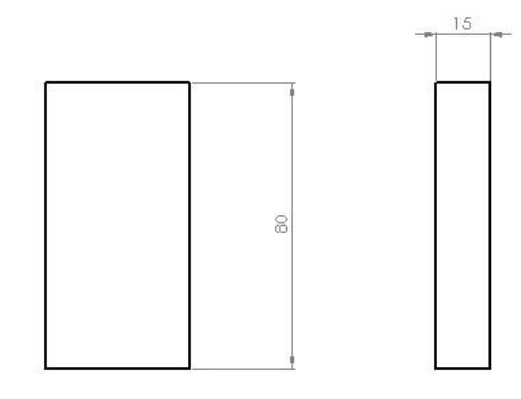

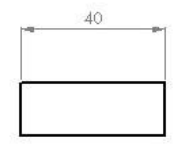

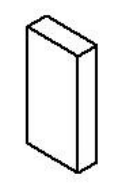

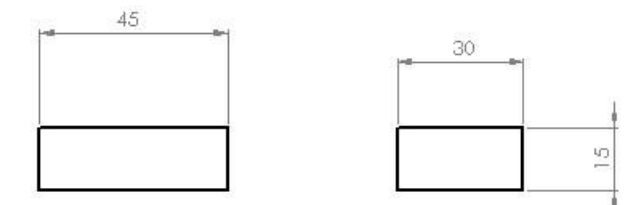

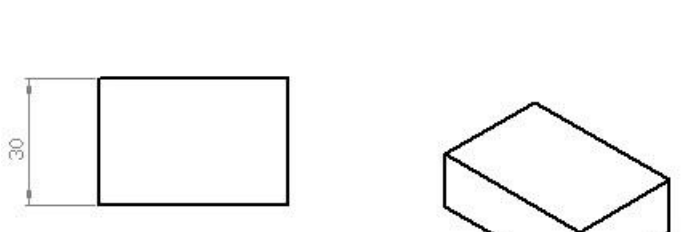

# ANEXO C - Suporte para mesa

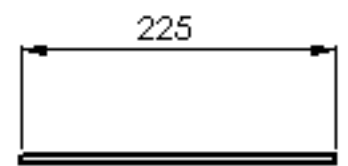

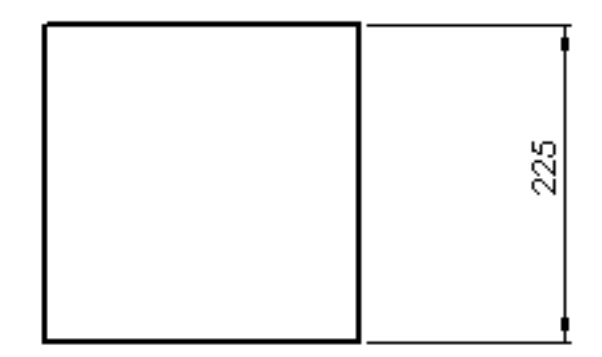

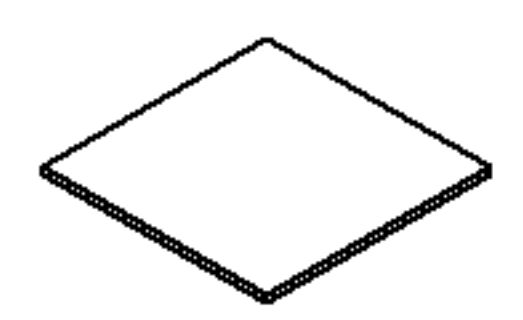

ANEXO D - Suporte para o quadro

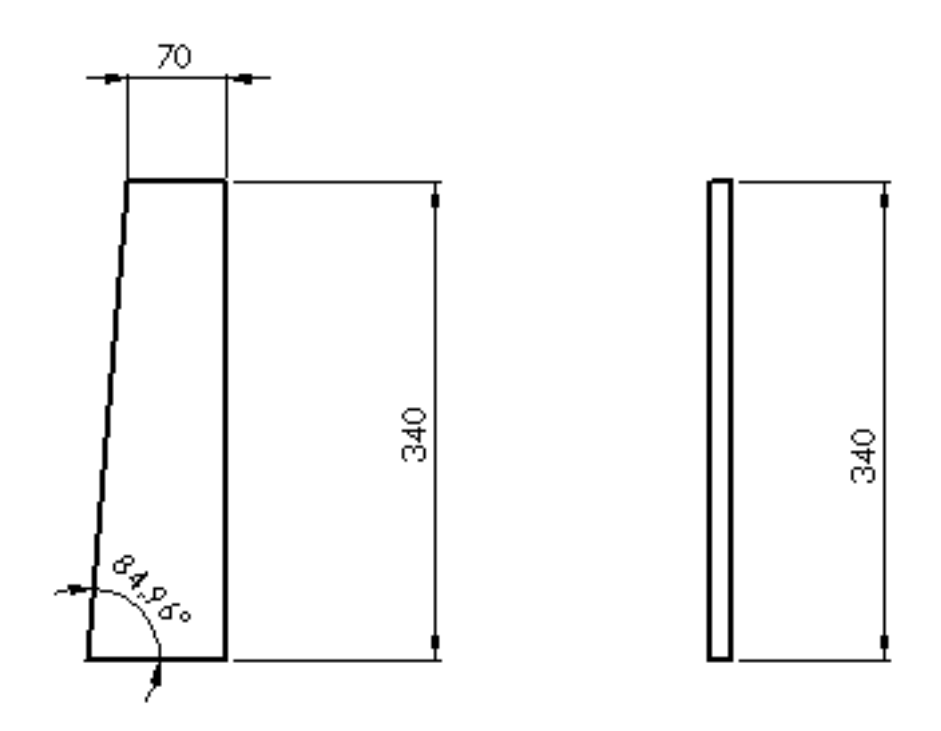

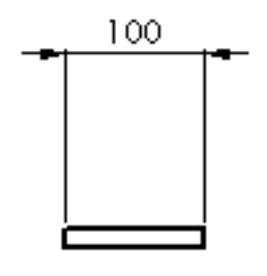

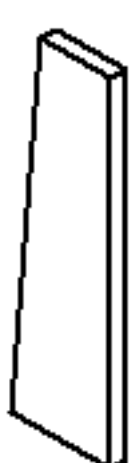

ANEXO E - Suporte para base da impressora

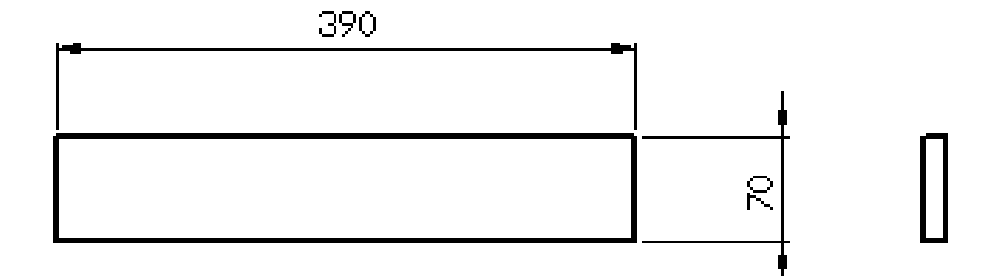

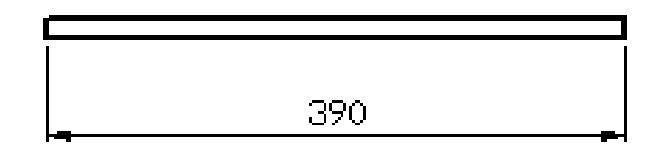

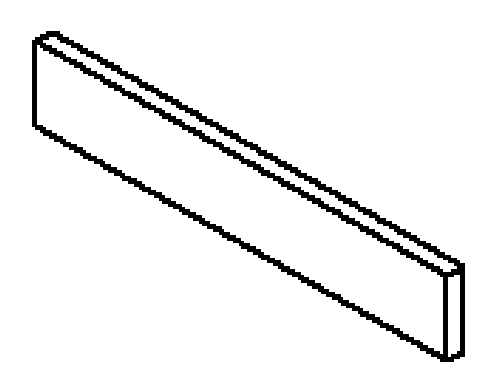

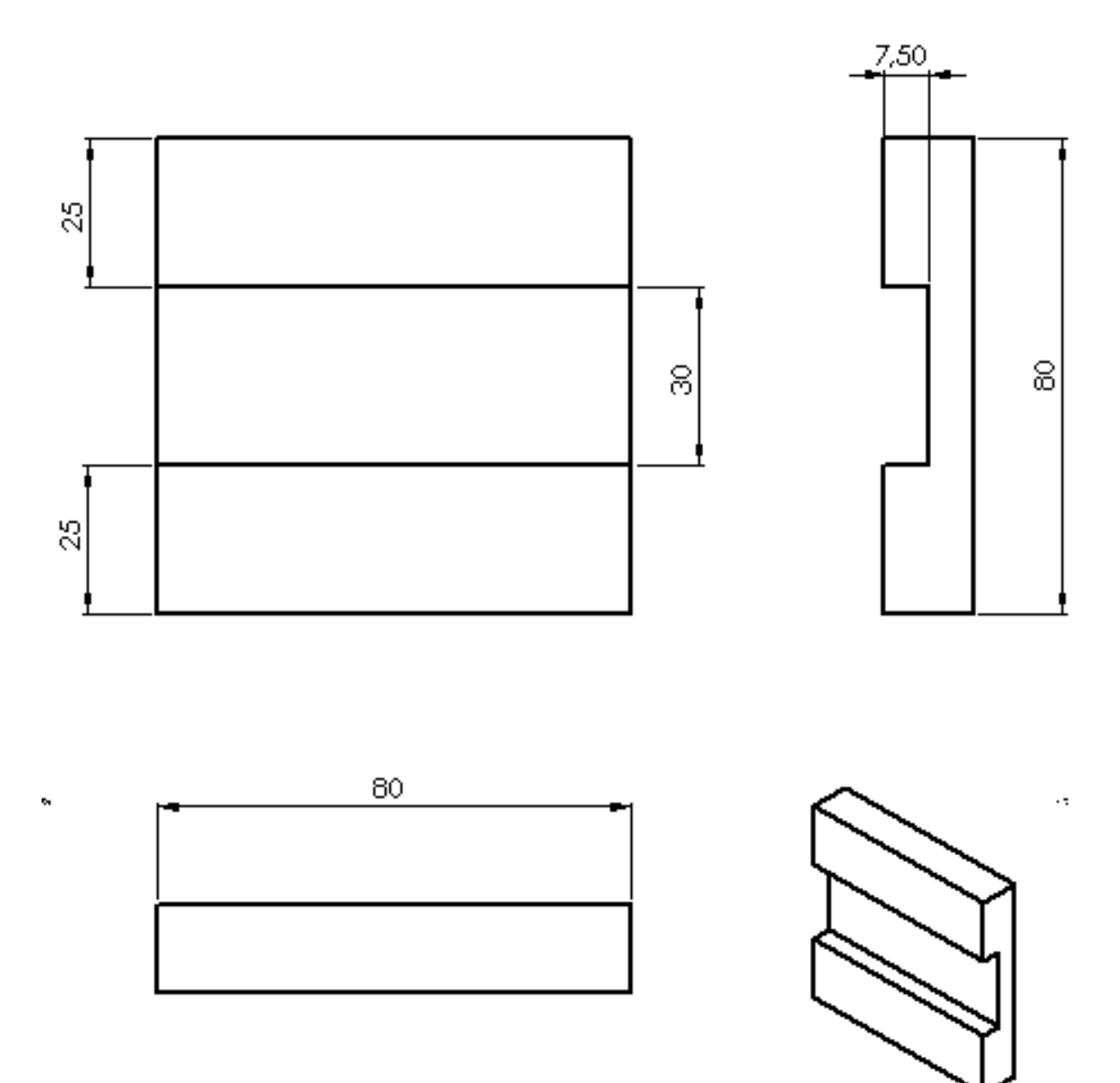

ANEXO F - Fixador da extrusora no eixo X

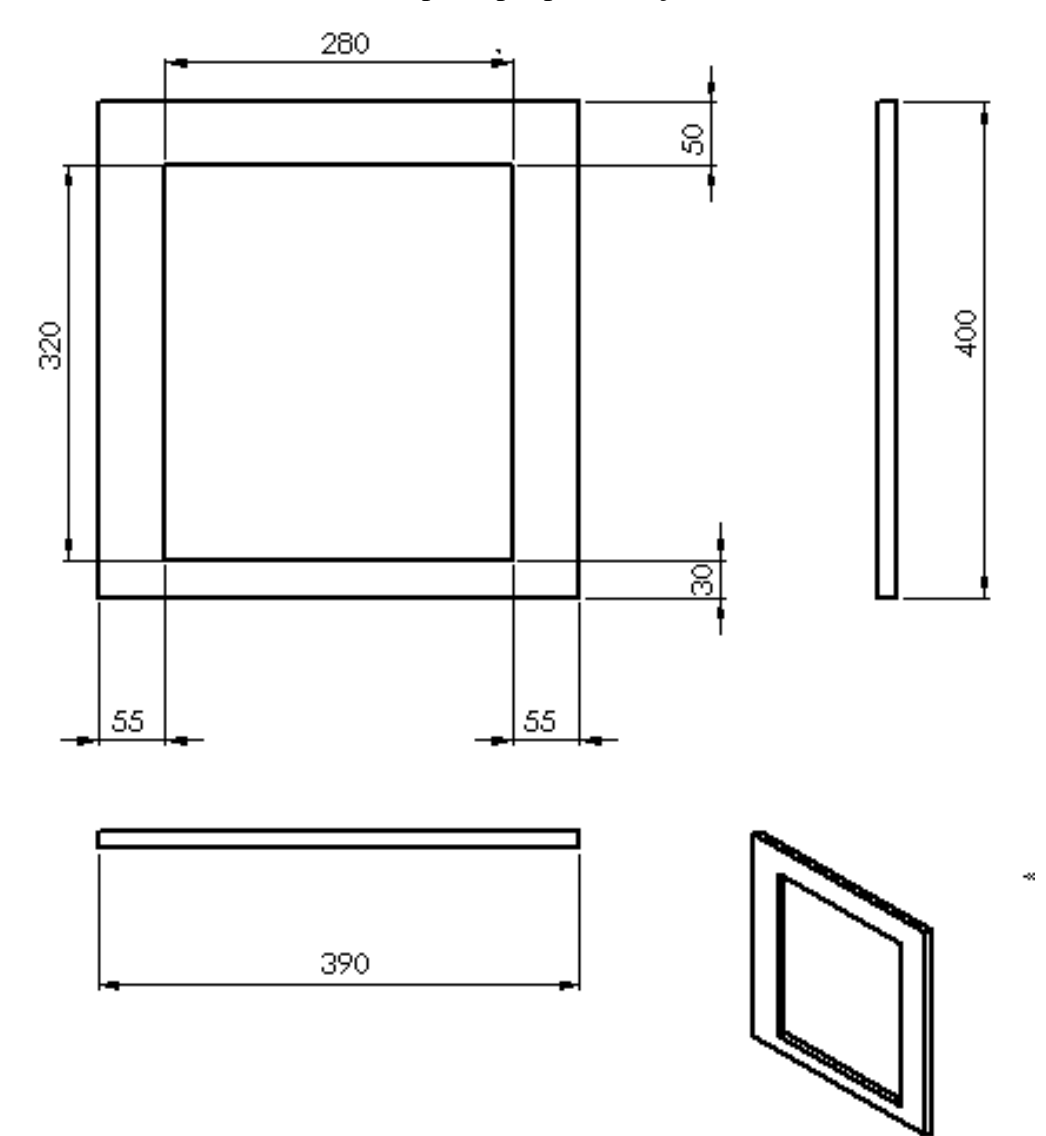

ANEXO F - Quadro principal para fixação dos eixos

ANEXO G - Suporte para eixo X

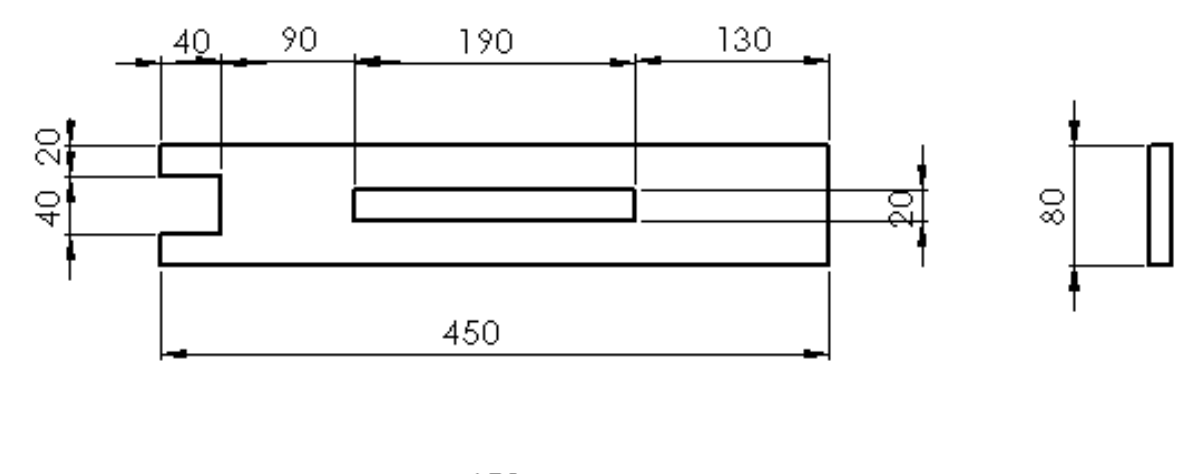

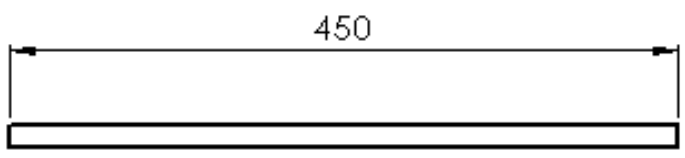

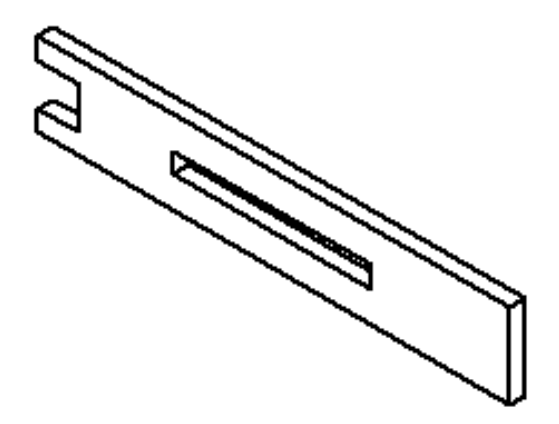

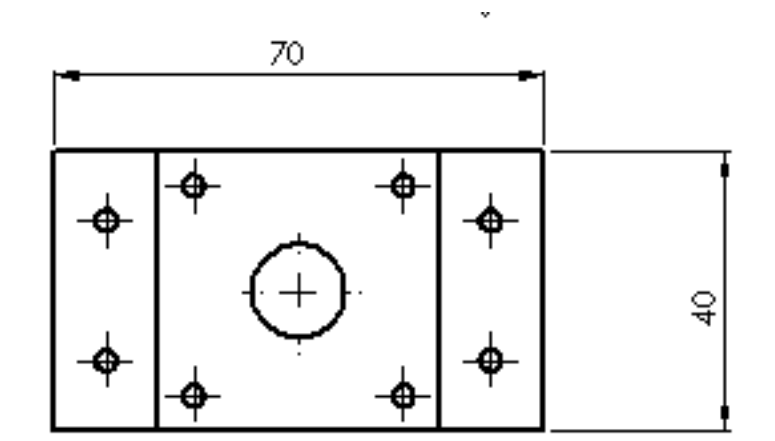

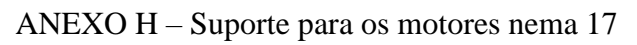

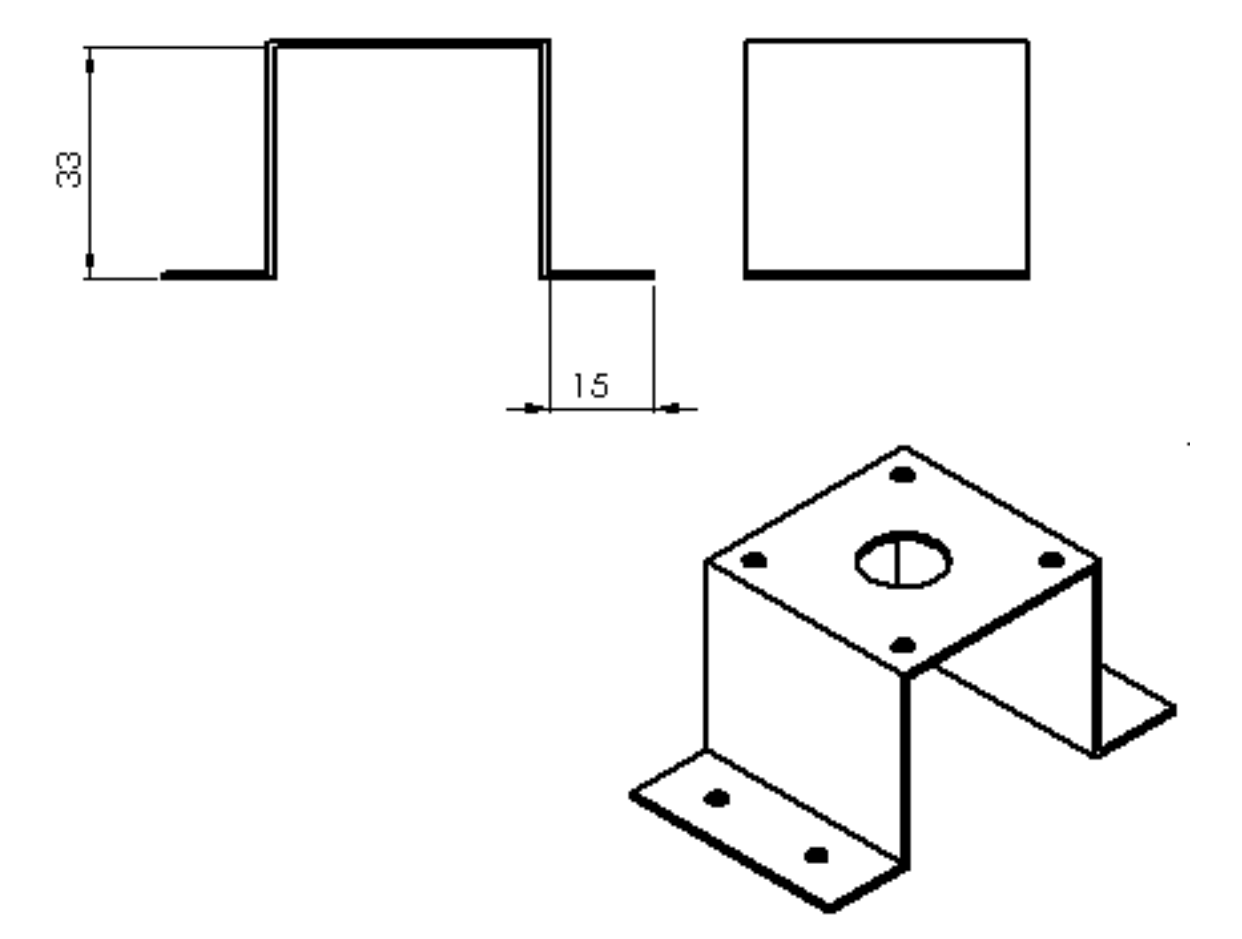